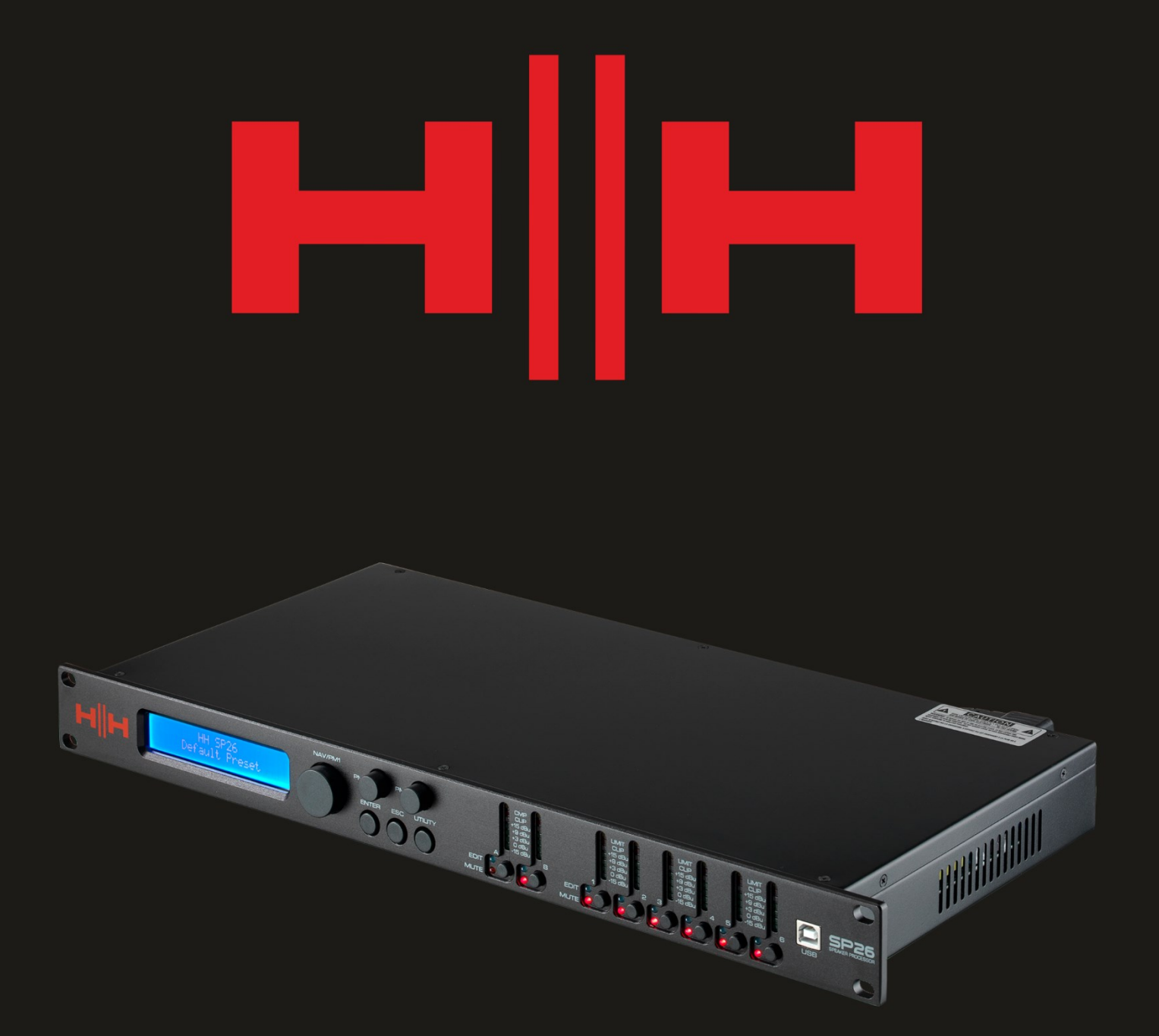

# P2  $\blacksquare$ SPEAKER PROCESSOR

# **USER MANUAL**

## **EINLEITUNG**

Das HH Electronics SP26 ist ein voll ausgestattetes digitales

Lautsprechermanagementsystem mit 2 Eingängen und 6 Ausgängen. Mit 2 analogen Eingängen und 6 analogen Ausgängen, die jeweils von einem leistungsstarken DSP-Prozessor verwaltet werden.

Die beiden Eingangskanäle bieten einen parametrischen 11-Band-EQ, Noise Gate, dynamischen Loudness-Filter, bis zu 900 ms Verzögerung und RMS-Kompressor.

Jeder der 6 Ausgänge bietet einen parametrischen 7-Band-EQ, Frequenzweichen mit Flankeneinstellung von 6 dB/Okt. bis 48 dB/Okt., 340 ms Verzögerung und RMS-Kompressions-/Peak-Limiter-Einstellungen.

Eine einfache Einrichtung wird durch intuitive Bedienelemente auf der Vorderseite und ein interaktives LCD-Display für die lokale Einrichtung oder eine dedizierte PC-Steuerschnittstelle für die Fernüberwachung und -konfiguration über USB oder RS485 gewährleistet.

Der Lautsprecherprozessor SP26 ist das perfekte Gegenstück zu jedem HH-Lautsprechersystem und eignet sich für eine Vielzahl von Anwendungen, wie z. B. Live-Sound, Veranstaltungen im Innen- und Außenbereich, Beschallung, Theateraufführungen und Tourneen.

Es ist außerdem mit fachmännisch erstellten Audio-Presets für die Verwendung mit dem TNA-Line-Array-System vorinstalliert, für eine einfache Einrichtung direkt nach dem ersten Start.

## MERKMALE

- Leistungsstarker Lautsprecherprozessor mit 2 Eingängen und 6 Ausgängen.
- Hochwertige 24-Bit-AD/DA-Audiowandler.
- 96-Bit-DSP-Prozessorpräzision.
- USB-Anschluss für einfache Programmierung und Einrichtung.
- Linkbare Ein- und Ausgänge für eine einfache Stereokonfiguration.
- Schaltnetzteil mit 100-240V weltweitem Betrieb.
- 1 HE Rackeinheit

## **EINSTIEG**

Führen Sie die folgenden Schritte aus, um schnell mit der Verwendung des HH SP26 zu beginnen:

- 1. Stellen Sie alle anfänglichen Verbindungen bei ausgeschalteter Stromversorgung aller Geräte her. Stellen Sie sicher, dass alle Lautstärke-, Pegel- oder Verstärkungsregler auf Minimum eingestellt sind.
- 2. Verbinden Sie den Ausgang Ihrer Signalquelle mit den Eingängen des SP26.
- 3. Verbinden Sie die Ausgänge 1-6 des SP26 mit den Eingängen Ihrer Endstufen oder Aktivlautsprecher.
- 4. Schalten Sie an der Signalquelle beginnend die Geräte ein.
- 5. Sobald das SP26 eingeschaltet wird, erscheint der Name des Gerätemodells auf dem LCD-Bildschirm

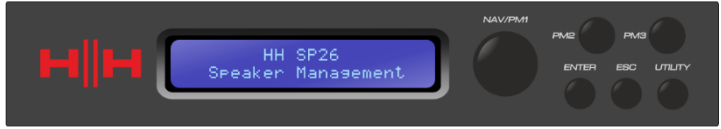

6. Eine Statusleiste zeigt den Fortschritt des SP26-Initialisierungsprozesses an

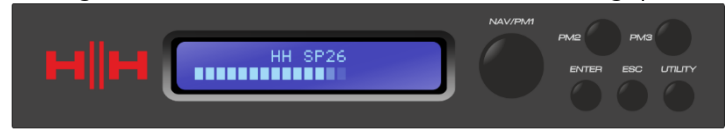

7. Nachdem der SP26 seine Startsequenz beendet hat, wählen Sie die Voreinstellung, die am besten zu Ihrer Systemkonfiguration passt.

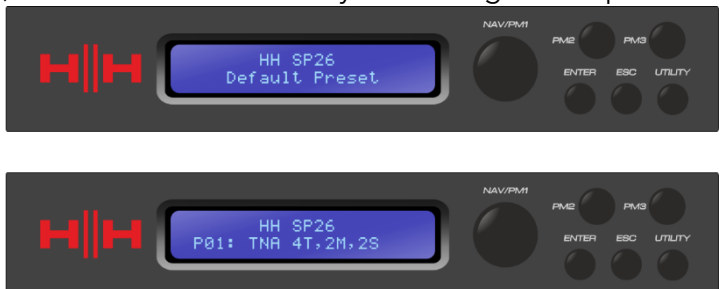

- 8. Schalten Sie Leistungsverstärker, Aktivlautsprecher und den Rest des Systems ein.
- 9. Schalten Sie die Ein- und Ausgangskanäle des SP26 stumm.
- 10. Erhöhen Sie die Signalquelle, bis Audio über das System zu hören ist.

## **ANSCHLIESSEN DES SP26**

Hier sind einige Beispiel-Systemverbindungen für das SP26.

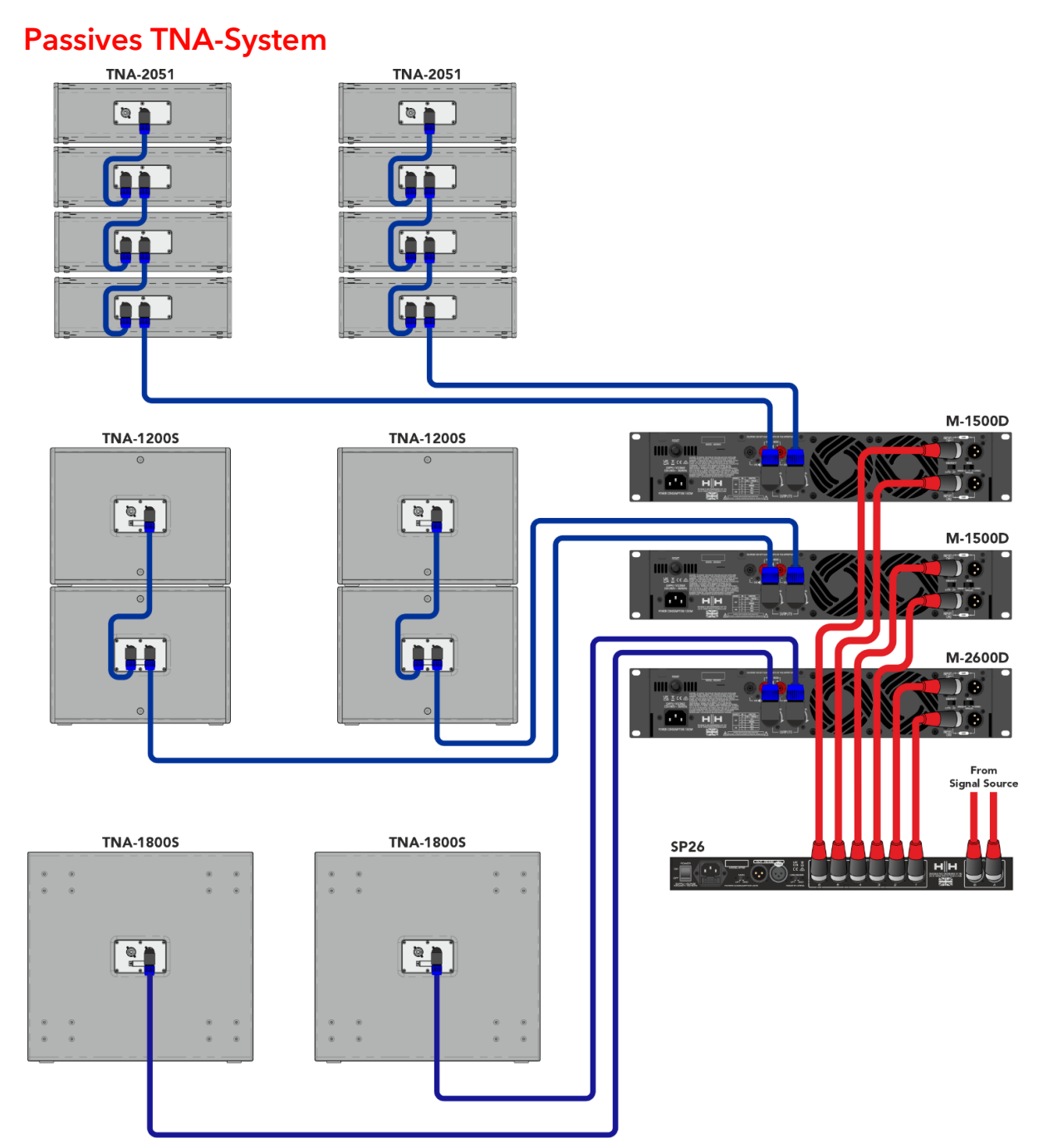

In diesem Beispiel ist der SP26 so eingerichtet, dass er ein passives TNA-System mit Verstärkern der HH M-Serie verwaltet. Die beiden Eingänge stammen von einer Signalquelle wie einem Mischpult oder einem Medienstream. Die ersten beiden Ausgänge treiben die beiden TNA-1800s Subs mit einer NF-Frequenzweiche an. Der nächste Feed treibt vier TNA-1200S mit zwei pro Kanal für die Mittenbandfrequenzen an. Die letzten beiden Feeds versorgen die acht HF TNA-2051 mit vier pro Kanal. Dieses Setup wird üblicherweise in Stereo verwendet, wobei die beiden Eingangskanäle das linke und das rechte Signal akzeptieren.

## Aktives TNA-System

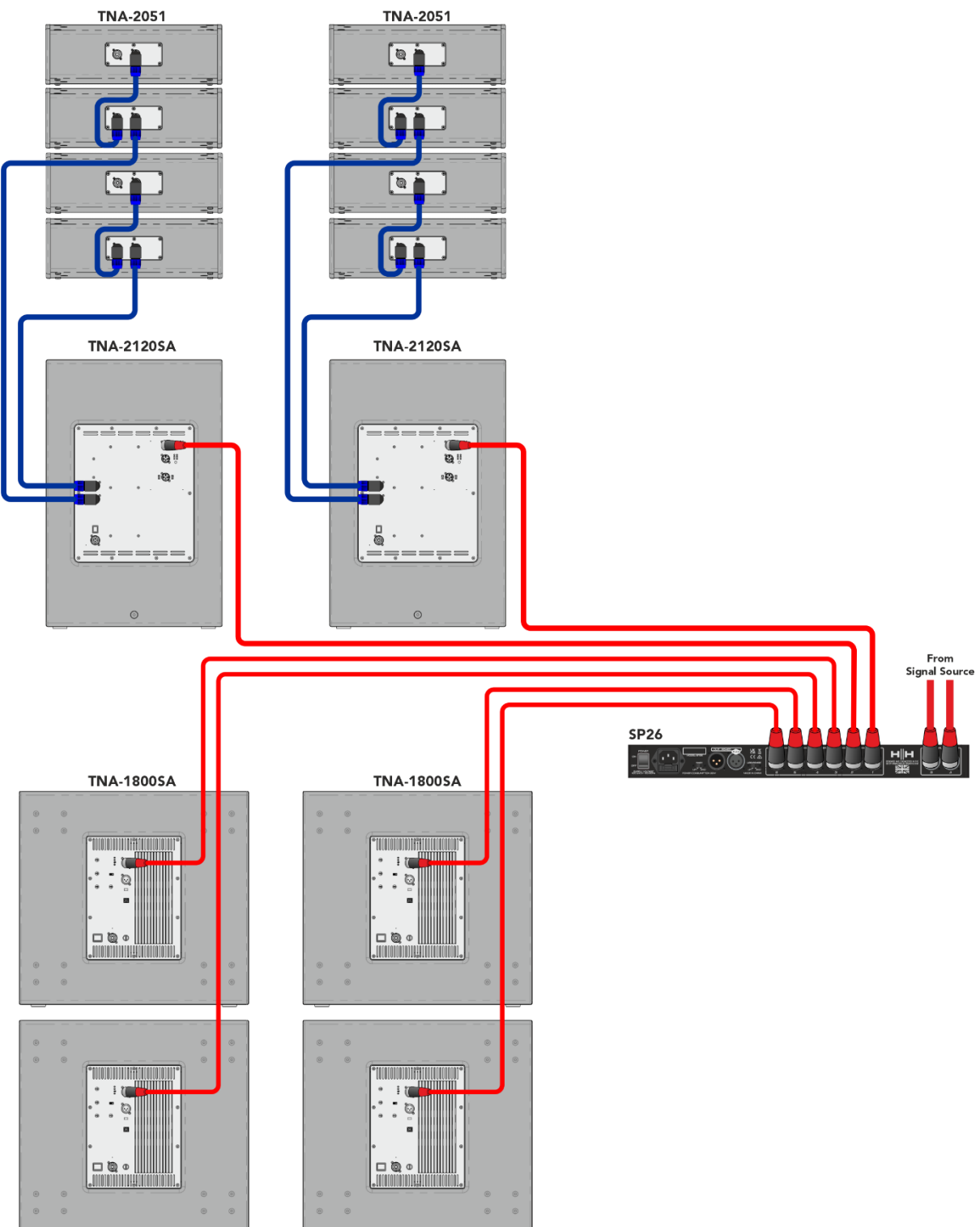

Dieses Beispiel zeigt, wie der SP26 in ein aktives TNA-System mit Aktivlautsprechern fährt. Die ersten beiden Kanäle werden verwendet, um die TNA-2120SA MF-zu-HF-Lautsprecher anzusteuern, diese würden ein Vollbereichssignal erhalten, da der integrierte DSP die Übergangsfrequenzen handhabt. Dies gibt dem SP26 mehr Freiheit für EQ-Anpassungen, um ihn an die Raumumgebung anzupassen. Die letzten vier Kanäle werden verwendet, um vier TNA-1800SA aktive Subwoofer anzutreiben. Unabhängige Kanäle für jeden Subwoofer ermöglichen eine präzise Phasenausrichtung.

## TN i-WPRO-System

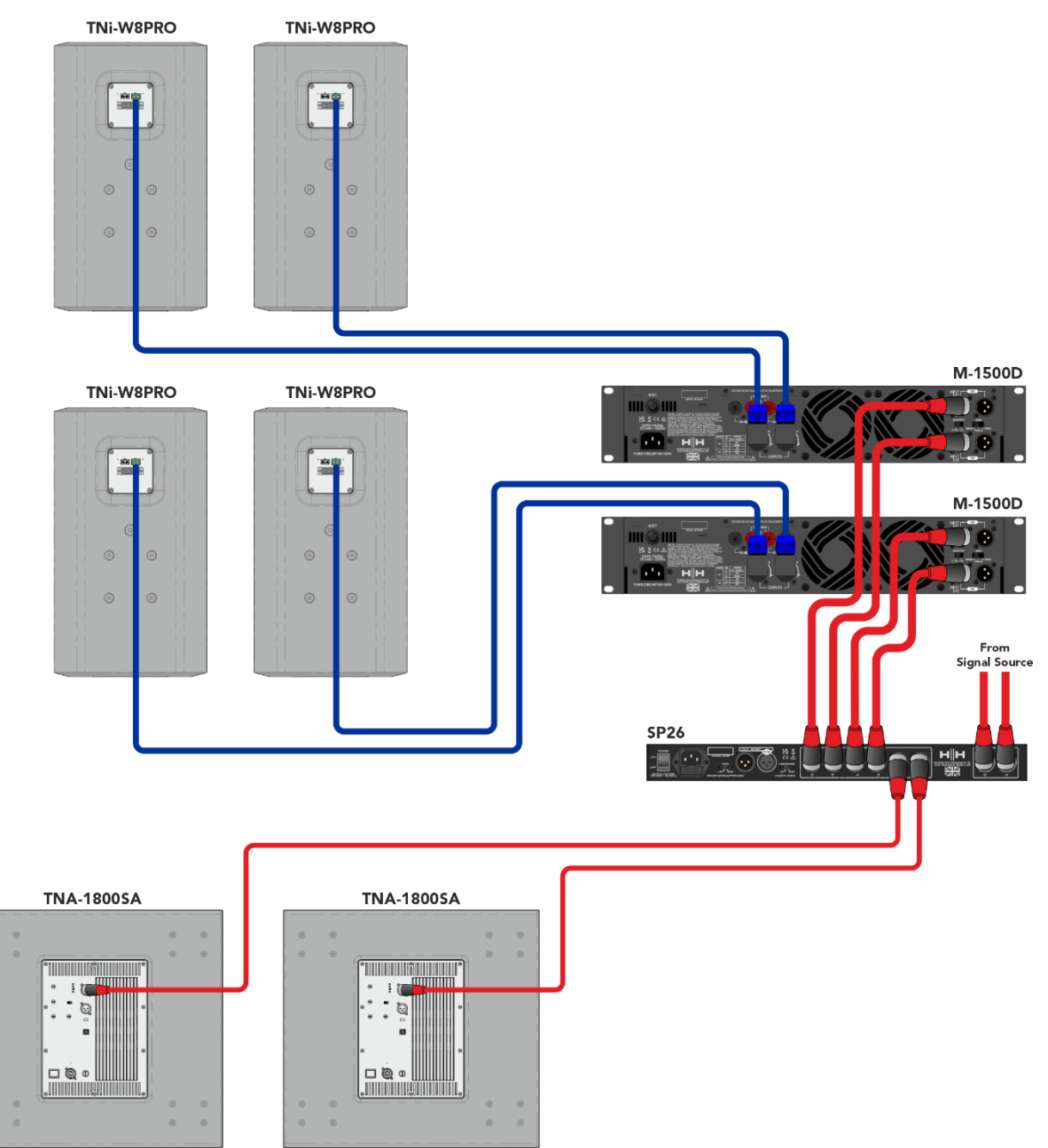

In diesem Beispiel ist der SP26 für eine Mischung aus aktiven und passiven Lautsprechern eingerichtet. Die Kanäle 1 und 2 werden verwendet, um die beiden aktiven TNA-1800SA-Subwoofer anzusteuern. Damit bleiben Kanal 4 bis 6 übrig, um 4 TNi-W8Pro über zwei M-1500A-Verstärker anzusteuern. Dieses System kann mit mehreren Subwoofern und TNi-W8PROs erweitert werden, um eine Bar oder einen Club-Veranstaltungsort problemlos abzudecken.

## **SP26 PROZESSORÜBERSICHT**

## **RÜCKWAND**

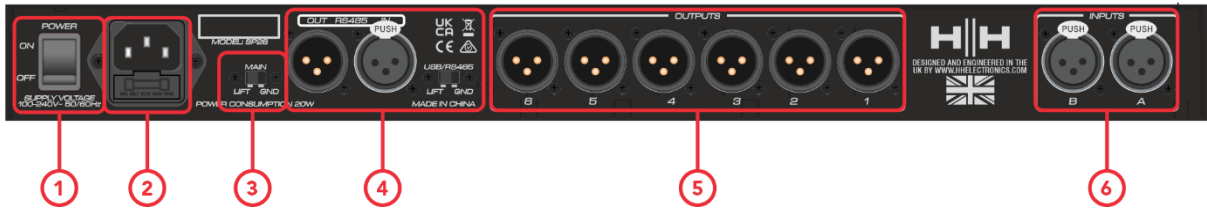

## **1. STROMSCHALTER**

Schaltet den HH SP26 ein und aus. Beim Ein- oder Ausschalten des Geräts werden die Ausgänge und Eingänge stumm geschaltet, um unerwünschte Geräusche zu vermeiden. Es wird jedoch dennoch empfohlen, alle an den SP26 angeschlossenen Leistungsverstärker oder Aktivlautsprecher auszuschalten / stumm zu schalten, bevor Sie das Gerät aus- und wieder einschalten.

### **2. NETZANSCHLUSS UND SICHERUNG**

Schließen Sie hier das dem SP26 beiliegende IEC-Netzkabel an. Der SP26 verwendet eine SMPSU, die einen weltweiten Wechselstrombetrieb von 100–240 V~ ermöglicht.

Die Sicherung (FUSE) ist von der Halterung aus zugänglich. Ersetzen Sie die Sicherung nur durch den richtigen Typ und Wert, T800mA L 250V

## **3. GND/LIFT**

Wenn Sie Erdschleifenbrummen bekommen, können Sie GND/LIFT verwenden, um es zu beheben.

#### **4. RS485-Anschlüsse**

IN- und OUT-XLR-Anschlüsse für die RS-485-Fernbedienung und die Verbindung mehrerer Einheiten. Bis zu 32 SP26 können im selben Netzwerk verbunden werden. Die RS-485-Sektion verfügt außerdem über einen eigenen GND-Lift-Schalter, falls über die RS-485-Anschlüsse Brummschleifen induziert werden.

## **5. XLR-AUSGÄNGE**

Sechs symmetrische XLR-Ausgänge mit Line-Pegel für jeden Prozessorkanal. Verbinden Sie diese mit Eingängen von Endstufen und/oder Aktivlautsprechern.

## **6. XLR-EINGÄNGE**

Zwei symmetrische XLR-Buchsen mit Line-Pegel für die Eingangskanäle A und B. Verbinden Sie diese mit den Ausgängen des Hauptmischpults oder einer anderen Audioquelle.

## **FRONTBLENDE**

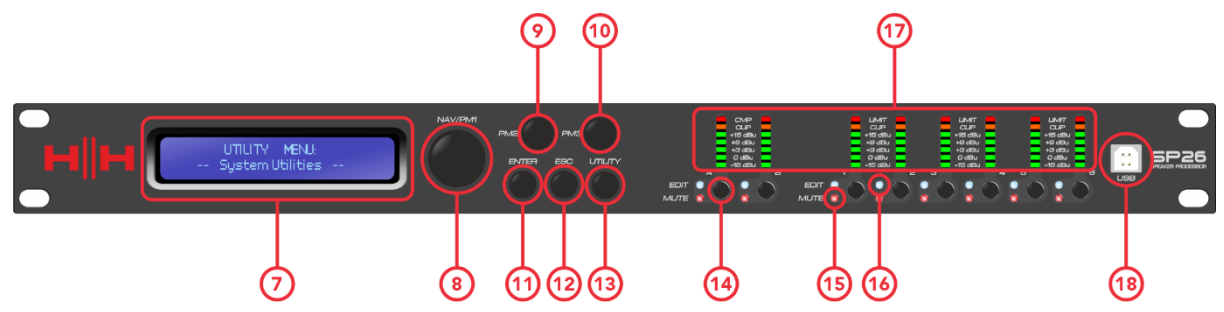

#### **7. LCD**

Das Haupt-LCD-Display arbeitet in Verbindung mit den NAV-Steuerungen und kann verwendet werden, um auf die lokalen SP26-Konfigurationseinstellungen zuzugreifen und um diese zu bearbeiten. Dies ist nützlich, wenn Sie die Steuerungs-App nicht verwenden, um den Prozessor zu konfigurieren oder schnelle Anpassungen vorzunehmen.

#### **8. NAV/PM1**

Der **[NAV/PM1]-Regler** ist ein Drehgeber, der für die Menünavigation mit dem Prozessor verwendet wird.

#### **9. PM2**

Der **[PM2]** -Regler ist ein Drehgeber zum Bearbeiten von Parameterwerten.

#### **10.PM3**

Der **[PM2]** -Regler ist ein Drehgeber zum Bearbeiten von Parameterwerten.

#### **11.ENTER**

Die Taste **[ENTER]** wird verwendet, um Untermenüs aufzurufen und Betriebsänderungen zu bestätigen.

#### **12.ESC**

Die Taste **[ESC]** wird verwendet, um Änderungen abzubrechen oder zu vorherigen Untermenüs zurückzukehren.

#### **13.UTILITY**

Die **[UTILITY]** -Taste wird verwendet, um auf die UTILITY-Untermenüs zuzugreifen. Siehe Abschnitt [SYSTEMDIENSTPROGRAMME.](#page-12-0)

#### **14.MUTE/EDIT BUTTONS**

Die 8x MUTE / EDIT-Tasten haben zwei Betriebsarten. Sie ermöglichen die Auswahl zur Bearbeitung und steuern den Mute-Status der 2 Eingänge und 6 Ausgänge.

Ein kurzes Drücken wählt den Eingangs- oder Ausgangskanal zur Bearbeitung aus. Dadurch leuchtet die blaue EDIT-LED des ausgewählten Kanals; ein zweites Drücken hebt die Auswahl des Kanals auf und beendet den Bearbeitungsmodus. Es ist möglich, mehrere Ein- oder Ausgänge gleichzeitig zur gleichzeitigen Bearbeitung auszuwählen.

Langes Drücken aktiviert oder deaktiviert die Stummschaltung für den Eingangs- oder Ausgangskanal. Dadurch leuchtet die rote MUTE-LED auf, um anzuzeigen, dass der Kanal stummgeschaltet ist. Halten Sie gedrückt, bis die MUTE-LED erlischt, um den Kanal wieder zu aktivieren.

#### **15.EDIT-LED s**

Die blauen EDIT-LEDs zeigen die zur Bearbeitung ausgewählten Kanäle an. Siehe MUTE / EDIT TASTEN oben.

#### **16.MUTE-LEDs**

Die roten MUTE-LEDs zeigen die Mute-Einstellung der Kanäle an. Siehe MUTE/EDIT-TASTEN oben.

#### **17.METERS**

Die METER-LED-Anzeigen zeigen den aktuellen Signalpegel für Ein- und Ausgang. Für optimalen Headroom sollten diese Anzeigen grün bleiben. Der gelegentliche Peak, der die gelbe "LIMIT"-LED aktiviert, wird als ok angesehen. Dauerhaftes Leuchten der LIMIT-LED oder der roten CLIP-LED zeigt an, dass der Signalpegel zu hoch ist und abgesenkt werden sollte.

*Hinweis: Interne Gain- und EQ-Einstellungen können ebenfalls dazu führen, dass der Pegel des Signals ansteigt, im Allgemeinen ist es besser abzusenken als übermäßig anzuheben*

Die Eingangsanzeigen zeigen:

CMP , CLIP, +15 dBu, +9 dBu, +3 dBu, 0 dBu, -25 dBu

Die Ausgangsmeter zeigen:

LIMIT, CLIP, +15 dBu, +9 dBu, +3 dBu, 0 dBu, -25 dBu

#### **18.USB**

Zur bequemeren Steuerung des SP26 können Sie jeden Microsoft Windows®-basierten PC verwenden.

## Encoder, Enter- und ESC-Tasten

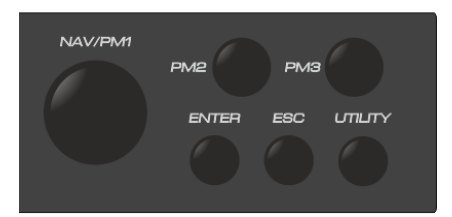

Der HH SP26 ist mit 3 relativen Encodern ausgestattet, NAV/PM1, PM2 und PM3. Mit diesen Encodern können Sie durch die Benutzeroberfläche navigieren und Abschnitte des Prozessors bearbeiten. Der NAV/PM1-Drehgeber wird verwendet, um durch Menüs und Untermenüs zu navigieren. Die Encoder PM2 und PM3 ermöglichen die Bearbeitung ausgewählter Parameter.

Die ENTER- und ESC-Tasten ermöglichen dem Benutzer, Änderungen von Parametern zu bestätigen oder nicht zu bestätigen, sie werden auch zum Navigieren in und aus Untermenüs verwendet.

## WERKSEINSTELLUNGEN ZURÜCKGESETZT

Bei Verlust des Passworts oder aus anderen Gründen kann der Benutzer verlangen, dass das Gerät auf die ursprünglichen Werkseinstellungen zurückgesetzt wird. Der FACTORY RESET löscht alle Einstellungen des HH SP26 und setzt das Gerät auf die ursprüngliche Werkseinstellung zurück.

#### **Hinweis: Ein Zurücksetzen des HH SP26 auf die Werkseinstellungen bedeutet, dass alle Benutzereinstellungen oder zuvor gespeicherten Informationen dauerhaft verloren gehen.**

So führen Sie einen Werksreset durch:

- 1. Halten Sie bei ausgeschaltetem Gerät die Tasten ENTER, ESC und UTILITY gedrückt.
- 2. Schalten Sie das Gerät ein, während Sie diese Tasten gedrückt halten.
- 3. Der folgende LCD -Bildschirm wird angezeigt:

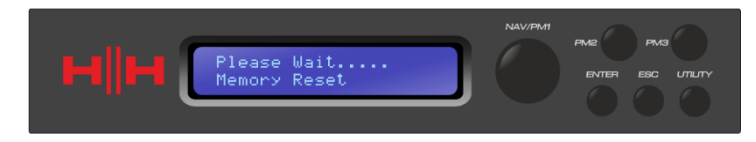

4. Lassen Sie die Tasten los und warten Sie, bis das Zurücksetzen auf die Werkseinstellungen abgeschlossen ist.

## **Dienstprogramme**

Es stehen 4 Utility-Menüs zur Auswahl:

- Systemdienstprogramme
- Programm-Dienstprogramme
- Schnittstellen-Dienstprogramme
- Sicherheitsdienstprogramme

Um auf eines der Utility-Menüs zuzugreifen, drücken Sie die UTILITY-Taste, um das Menü zu öffnen.

Verwenden Sie die NAV/PM1-Steuerung, um durch das Menü und die Untermenüs zu navigieren. Die Tasten ENTER und ESC können verwendet werden, um Untermenüs aufzurufen oder zum Startbildschirm zurückzukehren.

#### <span id="page-12-0"></span>SYSTEMDIENSTPROGRAMME

#### **Eingabequelle**

Der HH SP26 ist mit 2 analogen Eingängen (symmetrisch XLR) und einem Rauschgenerator ausgestattet. Die INPUT Source ermöglicht dem Benutzer die Auswahl zwischen den analogen XLR-Eingängen und dem Rauschgenerator.

#### **Rauschgenerator**

Es stehen zwei Arten von Rauschgeneratoren zur Verfügung. Weißes Rauschen und Rosa Rauschen.

PM2 – Steuert den Rauschtyp

PM3 – Steuert den Geräuschpegel (-30dB ~ 0dB)

#### Link-Eingang

Es ist möglich, Eingänge zur einfacheren Bearbeitung zu verknüpfen. Durch Aktivieren von LINK INPUT werden alle Einstellungen von Eingang L zu Eingang R kopiert. Durch Drücken der Eingabetaste wird eine Bestätigungsmeldung angezeigt, durch Drücken der Eingabetaste wird die Bestätigung bestätigt, durch ESC wird die Bestätigung aufgehoben.

PM2 & PM3 – Verbindungseinstellung EIN oder AUS

*WARNUNG: Vermeiden Sie es, die Eingangsverknüpfung zu ändern, während das System nicht stummgeschaltet ist!*

#### <span id="page-12-1"></span>Link Cmp/Lim

Verknüpfen Sie den Kompressor/Limiter mit Ausgangspaaren für den Stereobetrieb. Verknüpfbare Ausgangspaare sind:

Ausgänge 1 & 2 Ausgänge 3 & 4 Ausgänge 5 & 6

Dies kann für Stereo-Setups nützlich sein, bei denen eine gleichzeitige Begrenzung der linken und rechten Seite bevorzugt wird.

#### Set Output Cmp/Lim

Wählen Sie für jeden Ausgang zwischen RMS Compressor und Peak Limiter. Weitere Informationen finden Sie im Abschnitt [AUSGÄNGE 1~6.](#page-25-0)

#### Verzögerungseinheiten

Ermöglicht die Auswahl der Maßeinheit, die für die Verzögerung verwendet werden soll . Die Optionen sind Zeit (in Millisekunden) oder Entfernung (in Metern).

PM2 & PM3 – Einheit, Zeit (ms) und Entfernung (m) ändern

#### Standardwert festlegen

Setzt das aktuelle Preset auf die Werkseinstellungen zurück.

#### Firmware Version

Zeigt die aktuelle Firmware des HH SP26 an.

## PROGRAMM-HILFSPROGRAMME

Dieses Untermenü ermöglicht Ihnen den Zugriff auf Optionen im Zusammenhang mit der Verwaltung von Voreinstellungen im HH SP26. In diesem Menü können Sie gespeicherte Voreinstellungen abrufen, speichern und löschen.

#### Rufen Sie ein Preset auf

Ermöglicht das Laden voreingestellter Programme und Einstellungen. Der HH SP26 kann bis zu 48 Voreinstellungen im integrierten Speicher speichern. NAV/PM1 scrollt durch die verfügbaren Voreinstellungen, wenn keine Benutzervoreinstellungen gefunden werden, zeigt der Bildschirm "Keine gespeicherten Programme" an.

Drücken Sie ENTER, um eine Benutzervoreinstellung abzurufen, und dann erneut ENTER, um den Abruf der Voreinstellung zu bestätigen. Das Gerät wird stumm geschaltet, während ein Preset abgerufen wird. Weitere Voreinstellungen sind auf unserer Website verfügbar.

#### Speichern Sie eine Voreinstellung

Ermöglicht das Speichern der aktuellen Einstellungen in einem voreingestellten Steckplatz. Scrollen Sie mit NAV/PM1 zum gewünschten Steckplatz, um die aktuellen Einstellungen zu speichern. Es ist möglich, einen Steckplatz mit einem vorhandenen Benutzer-Preset auszuwählen, obwohl ein Bestätigungsbildschirm erscheint, der vor dem Überschreiben warnt.

Nachdem ENTER gedrückt wurde, ist ein voreingestellter Name erforderlich. Verwenden Sie NAV/PM1, um die Zeichenposition auszuwählen, PM2 und PM3, um das Zeichen auszuwählen. Drücken Sie ENTER, sobald die Namenseingabe abgeschlossen ist, und drücken Sie zur Bestätigung erneut ENTER.

#### Löschen Sie eine Voreinstellung

Ermöglicht das Löschen aller gespeicherten Voreinstellungen auf dem HH SP26. Scrollen Sie mit NAV/PM1 zu der zu löschenden Voreinstellung und drücken Sie ENTER, um die ausgewählte Voreinstellung zu löschen.

#### **Achtung, das Löschen von Voreinstellungen ist dauerhaft und kann nicht rückgängig gemacht werden.**

## **SCHNITTSTELLE**

Das Untermenü INTERFACE ist für Fernbedienungseinstellungen [USB oder RS-485].

#### Schnittstellen-Setup

Wählen Sie zwischen den beiden Fernbedienungsquellen. Verwenden Sie PM2/PM3, um die zu verwendende Quelle auszuwählen.

**[USB]** Die Fernbedienung ist über den frontseitigen USB-Typ-B-Anschluss verfügbar.

**[RS485]** Die Fernbedienung ist über den rückseitigen RS485-XLR-Anschluss verfügbar. Bei Verwendung von RS485 muss die Geräte-ID ausgewählt werden (von 1 bis 32), um Kommunikationskonflikte zu vermeiden.

### **SICHERHEIT**

Eine Auswahl an Sicherheitsoptionen, um Einstellungen zu schützen und Manipulationen zu vermeiden, wenn das Gerät in öffentlichen Einrichtungen oder für Sicherheitssysteme verwendet wird.

#### Parameter anzeigen

Drücken Sie erneut die ENTER-Taste und verwenden Sie die Encoder PM2 oder PM3, um zwischen den Optionen "gezeigt" oder "nicht gezeigt" zu wählen. Die Auswahl der Option "angezeigt werden" bedeutet, dass Sie nach dem Sperren des Geräts nicht auf die Parameterbearbeitungsfunktionen zugreifen können, diese jedoch auf dem LCD-Bildschirm angezeigt werden. Die Auswahl der Option "nicht angezeigt" bedeutet, dass die Parameter nach dem Sperren des Geräts überhaupt nicht angezeigt werden.

#### Einheit sperren

Ermöglicht das Sperren des Geräts, sodass keine Parameter bearbeitet oder geändert werden können. Bei aktivierter Sperre wird ein Schlüsselsymbol auf dem Bildschirm angezeigt.

[ON] Alle Parameter sind gesperrt und können nicht bearbeitet werden. Wenn Show Parameter auf "be show" eingestellt ist, können die Parameter weiterhin angezeigt, aber nicht bearbeitet werden. Um die Bearbeitung wieder zu aktivieren, drücken Sie UTILITY und verwenden Sie PM2, um [OFF] auszuwählen.

[AUS] Standardeinstellung. Parameter können bearbeitet und Stummschaltungen geändert werden.

#### <span id="page-16-0"></span>Benutzer-Passwort

Das SP26 kann mit einem Passwort geschützt werden, um die Sicherheit und Einschränkungen bei der Bearbeitung von Parametern weiter zu erhöhen. Das Menü Benutzerpasswort wird verwendet, um das Passwort festzulegen und zu ändern. Verwenden Sie PM1, um sich zwischen Orten zu bewegen, und PM2 / PM3, um den Charakter auszuwählen

die EINGABETASTE im Menü Benutzerkennwort . Geben Sie zuerst das vorhandene Passwort ein und drücken Sie erneut ENTER, geben Sie nun das neue erforderliche Passwort ein, drücken Sie ENTER und geben Sie das neue Passwort erneut ein, um es zu bestätigen. Drücken Sie zum letzten Mal ENTER, um das gespeicherte Passwort zu aktualisieren.

Das werkseitig voreingestellte Passwort ist **[000000]** .

#### Kennwort aktivieren

Ermöglicht wie "Lock Unit" das Sperren der Einheit, sodass keine Parameter bearbeitet oder geändert werden können. Außerdem kann das Gerät ohne Passworteingabe nicht entsperrt werden.

Drücken Sie zum Starten die EINGABETASTE im Menü Kennwort aktivieren. Geben Sie das Passwort ein (siehe Abschnitt [Benutzer-Passwortz](#page-16-0)um Ändern) und drücken Sie die Eingabetaste, um den SP26 zu sperren.

Um das Gerät zu entsperren, drücken Sie UTILITY und geben Sie das Passwort ein. Wenn das Passwort jemals verloren geht oder das Gerät gesperrt ist, kann ein Zurücksetzen auf die Werkseinstellungen verwendet werden, um wieder Zugriff auf das Gerät zu erhalten.

## **BEARBEITUNG**

Das Ändern von Parametern auf dem SP26 ist über die Bedienelemente auf der Vorderseite möglich. In den folgenden Abschnitten werden die zur Steuerung verfügbaren Parameter sowohl für die Eingangskanäle als auch für die Ausgangskanäle behandelt.

Durch Drücken einer der Edit-Tasten auf der Frontplatte können Parameter geändert werden, durch langes Drücken wird die Stummschaltung des Kanals aktiviert / deaktiviert. Auch mehrere Parameteränderungen über Kanäle hinweg sind möglich, siehe EIN- [UND](#page-32-0)  [AUSGÄNGE VERKNÜPFEN.](#page-32-0)

## EINGÄNGE A/B

Der HH SP26 verfügt über 2 XLR-Eingänge, die sich am besten für Line-Pegel-Eingänge eignen. Die Eingänge sind mit A und B bezeichnet und standardmäßig als LINKER bzw. RECHTER Eingang zugewiesen, dies kann vom Benutzer geändert werden.

Durch Drücken einer der beiden Eingangsbearbeitungstasten auf der Frontplatte können Parameter geändert werden, durch langes Drücken wird die Stummschaltung des Kanals aktiviert / deaktiviert.

Der Signalpfad für beide Eingangskanäle ist wie folgt:

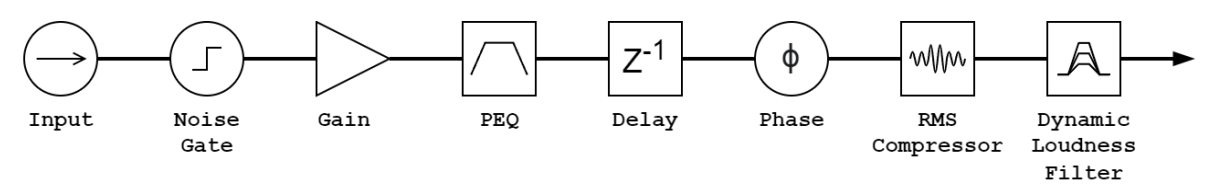

#### Name

Dieses Menü bietet die Möglichkeit, einem Eingangskanal einen Namen mit bis zu 6 Zeichen zuzuweisen. Durch Drücken von ENTER beginnt der Bearbeitungsprozess, verwenden Sie PM1, um das Zeichen auszuwählen, und PM2 / PM3, um das Zeichen zu ändern. Drücken Sie ENTER, um den neuen Namen des Eingangskanals zu bestätigen.

#### Noise-Gate

Das SP26 verfügt über ein Noise Gate für jeden Eingangskanal. Dies kann nützlich sein, um Eingangsrauschen mit niedrigem Pegel, wie z. B. elektrisches Brummen, zu entfernen. Drücken Sie ENTER und verwenden Sie den PM1-Encoder, um durch die beiden Seiten der Noise-Gate-Einstellungen zu navigieren.

#### Seite 1 – Bypass & Schwelle

**[Bypass]** PM2 steuert die Bypass-Einstellung für das Noise Gate. Wenn Sie das Noise Gate auf ON stellen, wird das Noise Gate vom Signalpfad deaktiviert. Das Ein- und Ausschalten ist nützlich, um sowohl das betroffene als auch das nicht betroffene Signal zu vergleichen.

**[Thr]** PM3 steuert den Schwellenpegel in dBu. Signale unterhalb des Schwellwerts werden durch das Noise Gate stummgeschaltet, Signale oberhalb des Schwellwerts bleiben unbeeinflusst. Der Wertebereich kann von -90dBu bis -60dBu reichen.

#### Seite 2 – Attack & Release

Die Attack- und Release-Einstellungen ändern, wie schnell das Noise Gate auf sich ändernde Signalpegel reagiert. Die Attack-Einstellung steuert, wie schnell das Noise Gate das Signal stummschaltet, sobald es unter den Schwellenwert fällt. Die Release-Einstellungen steuern, wie schnell das Noise Gate die Stummschaltung des Signals aufhebt, sobald es über den Schwellenwert steigt.

**[Rel]** Die Release-Einstellung für das Noise Gate wird von PM2 eingestellt. Der Wertebereich beträgt 10 ms – 1.000 ms.

**[Atk]** Die Attack-Einstellung für das Noise Gate wird von PM3 eingestellt. Der Wertebereich beträgt 1 ms – 1.000 ms.

#### Gain

Jeder Eingangskanal verfügt über eine unabhängige Verstärkungsregelung. Drücken Sie ENTER, um die Verstärkung zu bearbeiten. PM2 ändert die Verstärkung in Schritten von 1,0 dB und PM3 ändert die Verstärkung in Schritten von 0,1 dB. Drücken Sie ESC, um den Verstärkungsbearbeitungsmodus zu verlassen.

**[Gain]** Der Wert reicht von -18 dB bis +12 dB in 0,1-dB-Schritten.

#### Phase

Jeder Eingangskanal verfügt über einen Phasenregler, um die Polarität des Eingangssignals einfach zu wechseln. Drücken Sie ENTER, um den Phasenmodus zu ändern. PM2 / PM3 wechselt zwischen einer Phasenverschiebung von 0 ° **[Normal] und** 

**einer** Phasenverschiebung von 180 ° **[Invert]** . Drücken Sie ESC, um den Phasenmodus zu verlassen.

#### Delay

Die SP26-Eingangsverzögerung ist nützlich , um mehrere Systemkomponenten zeitlich aufeinander abzustimmen, das System zeitlich auf Live-Instrumente abzustimmen, Systeme zeitlich auf Videos abzustimmen und vieles mehr. Die Verzögerungseinstellung kann in zwei Formaten angezeigt werden: Entfernung (in Metern) und Zeit (in Millisekunden). Die Anzeigeeinheit wird im Menü **[SYSTEM UTILITIES > Delay Units] eingestellt** .

PM2 steuert die Grobeinstellung der Verzögerungszeit und PM3 steuert die Feineinstellung der Verzögerungszeit. Die verfügbaren Verzögerungsbereiche sind:

Zeit: 0 ms ~ 900,9 ms

Entfernung:  $0 \text{ m} \sim 306.4 \text{ m}$ 

#### RMS-Kompressor

Die Eingangskanäle des SP26 verfügen über einen RMS-Kompressor, der nach dem PEQ in der Signalkette aktiviert werden kann. Der Kompressor reagiert auf den RMS-Pegel (Root Mean Squared) des Signals, dies ist eine durchschnittliche Messung, sodass Reaktionszeit und Änderungen langsamer sind als bei einem Peak-Limiter. Die RMS-Komprimierung ist normalerweise subtiler, was sie zu einer guten Wahl für Musik-, Sprachund Mix-Busse macht. Da es auf einen Mittelwert des Signals wirkt, kann es transiente oder perkussive Spitzen verursachen.

Drücken Sie ENTER und navigieren Sie mit PM1 durch die 4 Untermenüs des RMS Compressor.

#### Seite 1 – Bypass

**[Bypass]** PM2 steuert die Bypass-Einstellung für den RMS Compressor. Wenn Sie den RMS-Kompressor auf ON stellen, wird der RMS-Kompressor vom Signalweg deaktiviert. Das Ein- und Ausschalten ist nützlich, um sowohl das betroffene als auch das nicht betroffene Signal zu vergleichen.

#### Seite 2 – Schwelle

Legt den Schwellenpegel fest, bei dem der Kompressor aktiviert wird. Wenn der Kompressor aktiv ist, leuchtet die gelbe CMP-LED auf der Eingangsanzeige auf. PM2 ändert den Schwellenwert in 1,0-dBu-Schritten und PM3 ermöglicht eine Feinsteuerung in 0,1-dBu-Schritten.

**[Threshold]** Der Wert reicht von -14 dBu bis 16 dBu in 0,1-dBu-Schritten.

#### Seite 3 – Verhältnis & Knie

Ratio steuert die Stärke der Kompression, die auf das Signal über dem Schwellwert angewendet wird. Eine Einstellung von 2:1 bedeutet, dass ein Signal von 2 dBu RMS über dem Schwellenwert um 1 dBu gedämpft wird. Eine höhere Einstellung bedeutet eine höhere Dämpfung, wobei 100:1 nahe an der Grenze liegt.

Knee steuert den Übergang vom unkomprimierten zum komprimierten Signal. Eine Hard-Knee-Einstellung (0 %) bedeutet, dass sobald der Signalpegel den Schwellenwert überschreitet, das volle Verhältnis angewendet wird. Ein weicheres Knie (> 1 %) bedeutet, dass es einen Übergang vom Überschreiten des Schwellenwerts gibt, bevor das volle Kompressionsverhältnis angewendet wird. Ein hartes Knie ist ausgeprägter, während ein weicheres Knie glattere und allmählichere Übergänge in die Kompression ermöglicht.

**[Verhältnis]** Gesteuert von PM2, Wertebereich von 2:1 bis 100:1.

**[Knie]** Steuerung durch PM3, Wertebereich von 0 % - 100 %.

#### Seite 4 – Attack und Release

Die Attack- und Release-Einstellungen ändern, wie schnell der Kompressor auf das Signal reagiert, das den Schwellenwert überschreitet. Die Attack-Einstellungen steuern, wie schnell der Kompressor triggert, wenn der Signalpegel den Schwellenwert überschreitet. Die Release-Einstellung steuert, wie schnell der Kompressor aufhört, das Signal zu dämpfen, sobald es unter den Schwellenwert fällt.

**[Rel]** Die Release-Einstellung für das Noise Gate wird von PM2 eingestellt. Der Wertebereich beträgt 0,1 s bis 3 s

**[Atk]** Die Release-Einstellung für das Noise Gate wird von PM2 eingestellt. Der Wertebereich beträgt 5 ms bis 200 ms.

#### EQ-Bypass

Der 11-Band-PEQ kann umgangen werden, um zu zeigen, wie die EQ-Parameter das System beeinflussen. Das Umschalten zwischen **[ON]** und **[OFF]** ermöglicht einen schnellen Vergleich des Sounds mit und ohne EQ.

#### 11-Band-EQ [EQ-01 -> EQ-11]

Der SP26 verfügt über einen 11-Band- EQ für jeden der beiden Eingangskanäle. Diese sind nützlich, um die Reaktion des gesamten Systems einzustellen, eine übliche Verwendung ist für akustische Raumkorrekturen. Auf diese Weise kann der Benutzer den Eingangs-EQ für den Raum bearbeiten, während der Ausgangs-EQ für den Gehäuse-EQ bleibt.

Drücken Sie ENTER und navigieren Sie mit PM1 durch die 3 Untermenüs des Band-EQ.

Seite 1 – Bypass & Typ

**[Bypass]** Verwenden von PM2 zum Aktivieren oder Deaktivieren des einzelnen EQ-Bands.

**[Typ]** Mit PM3 kann der EQ-Bandtyp eingestellt werden. Die drei Auswahlmöglichkeiten für den EQ-Typ sind:

**[Peaking\_Eq]** – Ein parametrischer Peak-Filter mit einstellbarem Q.

**[Hi-Shelv Q]** – Ein High-Shelving-Filter mit einstellbarer Flankensteilheit über die Q-Einstellung.

**[Lo-Shelv Q]** – Ein Low-Shelving-Filter mit einstellbarer Flankensteilheit über die Q-Einstellung.

#### Seite 2 - Frequenz

**[Freq]** Ermöglicht die Einstellung der Mittenfrequenz der EQ-Bänder von 20 Hz – 20.000 Hz. Verwenden Sie PM2, um den Wert in 100-Hz-Schritten zu ändern, und PM3, um ihn in 1-Hz-Schritten zu ändern.

Seite 3 – Verstärkung & Q (Bandbreite / Steilheit)

**[Gain]** Der PM2-Regler ändert die Verstärkung des EQ-Bands um 0,5 dB pro Schritt. Drehen im Uhrzeigersinn erhöht die Verstärkung und umgekehrt. Jedes Band hat einen Verstärkungsbereich von +12 dB bis -12 dB.

**[Q]** Der PM3-Regler ändert den Q-Faktor des EQ.

Wenn der Typ auf **[Hi-Shelv Q]** oder **[Lo-Shelv Q] eingestellt** ist, steuert der Q-Faktor die Flankensteilheit des Shelving-Filters, die zulässigen Werte reichen von 0,10 bis 5,10, je niedriger der Wert, desto flacher die Flankensteilheit, desto höher der Wert, desto steiler die Steigung. Werte über 1,00 verursachen ein Überschwingen.

Wenn der Typ auf **[Peaking Eq] eingestellt ist,** steuert der Q-Faktor die Bandbreite des Peaking-Eq. Die zulässigen Werte reichen von 0,40 bis 128.

#### DLF

Der Dynamic Loudness Filter (DLF) ermöglicht die Anhebung bestimmter Eingangsfrequenzen, wenn der Headroom dies zulässt. Dies kann verwendet werden, um die wahrgenommene Lautstärke eines Systems zu erhöhen, ohne die Gesamtlautstärke zu erhöhen. Sehr nützlich zum Anheben der scheinbaren Lautstärke niedriger Frequenzen.

Seite 1 – Bypass & Boost

**[Byp]** Bei aktiviertem Bypass beeinflusst die DLF-Funktion das Eingangssignal nicht.

**[%Boost]** Die PM3-Steuerung ändert den Boost-Prozentsatz des DLF, der Wert reicht von 0 % bis 100 %. Eine Einstellung von 0 % bedeutet, dass keine Verstärkung angewendet wird, eine Einstellung von 100 % bedeutet, dass die volle dynamische Verstärkung auf das System angewendet wird.

#### Seite 2 – Frequenz

**[Freq]** Ermöglicht die Einstellung der Mittenfrequenz des DLF von 20 Hz – 20.000 Hz. Verwenden Sie PM2, um den Wert in 100-Hz-Schritten zu ändern, und PM3, um ihn in 1-Hz-Schritten zu ändern.

#### Seite 3 – Q (Bandbreite)

**[Q]** Ermöglicht die Einstellung des Q-Faktors mit PM2 für die Grobsteuerung und PM3 für die Feinsteuerung. Je höher Q, desto kleiner die Bandbreite. Der Wert reicht von 1,0 bis 9,9.

## <span id="page-25-0"></span>AUSGÄNGE 1~6

Der HH SP26 verfügt über 6 XLR-Ausgänge zum Ansteuern von Leistungslautsprechern, Verstärkern und anderen Quellen. Es steht eine maximale Ausgangsleistung von +21 dBu zur Verfügung. Die Ausgänge sind standardmäßig mit 1 bis 8 beschriftet und können vom Benutzer geändert werden.

Durch Drücken einer der Ausgangskanal-Bearbeitungstasten auf der Frontplatte können Parameter geändert werden, durch langes Drücken wird die Stummschaltung des Kanals aktiviert / deaktiviert.

Der Signalpfad für beide Ausgangskanäle ist wie folgt:

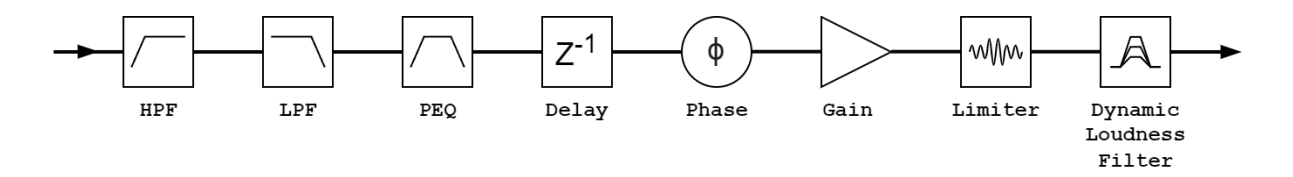

#### **Hinweis: Der DLF ist nur auf den Ausgangskanälen 1, 3 und 5 verfügbar.**

#### Name

Dieses Menü bietet die Möglichkeit, einem Ausgangskanal einen Namen mit bis zu 6 Zeichen zuzuweisen. Durch Drücken von ENTER beginnt der Bearbeitungsprozess, verwenden Sie PM1, um das Zeichen auszuwählen, und PM2 / PM3, um das Zeichen zu ändern. Drücken Sie ENTER, um den neuen Namen des Ausgangskanals zu bestätigen.

#### **Quelle**

Der SP26 unterstützt volles Matrix-Mixing für die 2 Eingangskanäle pro Ausgang. Das Quellen-Untermenü ermöglicht die Auswahl der Signalquelle für den Ausgangskanal. Durch Drücken von ENTER wird das Quellenauswahlmenü aufgerufen, verwenden Sie PM2 oder PM3, um die geroutete Eingangsquelle zu ändern. Drücken Sie ESC, um das Quellenmenü zu verlassen.

Verfügbare Eingangsquellen [ Input **L] [Eingang R]** und **[InL+InR]** .

#### Gain

Jeder Ausgangskanal verfügt über eine unabhängige Verstärkungsregelung. Drücken Sie ENTER, um die Verstärkung zu bearbeiten. PM2 ändert die Verstärkung in Schritten von 1,0 dB und PM3 ändert die Verstärkung in Schritten von 0,1 dB. Drücken Sie ESC, um den Verstärkungsbearbeitungsmodus zu verlassen.

**[Gain]** Der Wert reicht von -18 dB bis +18 dB in 0,1-dB-Schritten.

#### Phase

Jeder Ausgangskanal verfügt über eine Phasensteuerung, um die Polarität des Ausgangssignals einfach zu wechseln. Drücken Sie ENTER, um den Phasenmodus zu ändern. PM2 / PM3 wechselt zwischen einer Phasenverschiebung von 0 ° **[Normal] und** 

**einer** Phasenverschiebung von 180 ° **[Invert]** . Drücken Sie ESC, um den Phasenmodus zu verlassen. Dies ist nützlich in Kombination mit den Verzögerungseinstellungen, um die Phasenkohärenz der Lautsprecher in einem System sicherzustellen.

#### **Delay**

Die Ausgangsverzögerung des SP26 ist nützlich für die Zeit- und Phasenausrichtung von Lautsprechersystemen, z. B. die Ausrichtung von Bi-Amping-Lautsprechern oder die Ausrichtung von Subwoofern auf Breitbandlautsprecher. Die Verzögerungseinstellung kann in zwei Formaten angezeigt werden: Entfernung (in Metern) und Zeit (in Millisekunden). Die Anzeigeeinheit wird im Menü **[SYSTEM UTILITIES > Delay Units] eingestellt** .

PM2 steuert die Grobeinstellung der Verzögerungszeit und PM3 steuert die Feineinstellung der Verzögerungszeit. Die verfügbaren Verzögerungsbereiche sind:

Zeit: 0 ms ~ 340,9 ms

Entfernung: 0 m  $\sim$  115,9 m

#### BEGRENZER / RMS-KOMPRESSOR

Jeder der 6 Ausgangskanäle des SP26 bietet die Möglichkeit von zwei Arten der Dynamikverarbeitung, einem RMS-Kompressor oder einem Peak-Limiter. Der Dynamikprozessor kann über das Menü **[SYSTEM UTILITIES > Set Output Cmp/Lim] eingestellt** werden.

#### RMS-KOMPRESSOR

Der Ausgangs-RMS-Kompressor ist in seiner Funktion ähnlich dem Eingangs-RMS-Kompressor. Der RMS-Kompressor ist eine gute Wahl, wenn der Verstärker oder Lautsprecher des Systems bereits über einen Peak-Limiter verfügt, der einen subtileren und natürlicheren Kompressor des Systems ermöglicht.

Drücken Sie ENTER und navigieren Sie mit PM1 durch die 4 Untermenüs des RMS Compressor.

Seite 1 – Bypass

**[Bypass]** PM2 steuert die Bypass-Einstellung für den RMS Compressor. Wenn Sie den RMS-Kompressor auf ON stellen, wird der RMS-Kompressor vom Signalweg deaktiviert. Das Ein- und Ausschalten ist nützlich, um sowohl das betroffene als auch das nicht betroffene Signal zu vergleichen.

#### Seite 2 – Schwelle

Legt den Schwellenpegel fest, bei dem der Kompressor aktiviert wird. Wenn der Kompressor aktiv ist , leuchtet die gelbe LIMIT-LED auf der Ausgangsanzeige auf. PM2 ändert den Schwellenwert in 1,0-dBu-Schritten und PM3 ermöglicht eine Feinsteuerung in 0,1-dBu-Schritten.

**[Threshold]** Der Wert reicht von -14 dBu bis 16 dBu in 0,1-dBu-Schritten.

#### Seite 3 – Verhältnis & Knie

Ratio steuert die Stärke der Kompression, die auf das Signal über dem Schwellwert angewendet wird. Eine Einstellung von 2:1 bedeutet, dass ein Signal von 2 dBu RMS über dem Schwellenwert um 1 dBu gedämpft wird. Eine höhere Einstellung bedeutet eine höhere Dämpfung, wobei 100:1 nahe an der Grenze liegt.

Knee steuert den Übergang vom unkomprimierten zum komprimierten Signal. Eine Hard-Knee-Einstellung (0 %) bedeutet, dass sobald der Signalpegel den Schwellenwert überschreitet, das volle Verhältnis angewendet wird. Ein weicheres Knie (> 1 %) bedeutet, dass es einen Übergang vom Überschreiten des Schwellenwerts gibt, bevor das volle Kompressionsverhältnis angewendet wird. Ein hartes Knie ist ausgeprägter, während ein weicheres Knie glattere und allmählichere Übergänge in die Kompression ermöglicht.

**[Verhältnis]** Gesteuert von PM2, Wertebereich von 2:1 bis 100:1.

**[Knie]** Steuerung durch PM3, Wertebereich von 0 % - 100 %.

Seite 4 – Attack und Release

Die Attack- und Release-Einstellungen ändern, wie schnell der Kompressor auf das Signal reagiert, das den Schwellenwert überschreitet. Die Attack-Einstellungen steuern, wie schnell der Kompressor triggert, wenn der Signalpegel den Schwellenwert überschreitet. Die Release-Einstellung steuert, wie schnell der Kompressor aufhört, das Signal zu dämpfen, sobald es unter den Schwellenwert fällt.

**[Rel]** Die Release-Einstellung für das Noise Gate wird von PM2 eingestellt. Der Wertebereich beträgt 0,1 s bis 3 s

**[Atk]** Die Release-Einstellung für das Noise Gate wird von PM2 eingestellt. Der Wertebereich beträgt 5 ms bis 200 ms.

#### EQ Bypass

Der Ausgangsspitzenbegrenzer ist eine großartige Möglichkeit, Lautsprecher vor Schäden durch zu hohe Signalausgangspegel zu schützen.

Für unsere HH-Lautsprechersysteme sind die Limiter-Parameter veröffentlicht und auf unserer Website verfügbar. Wir empfehlen Ihnen, diese Einstellungen zu befolgen, um einen zuverlässigen Betrieb über viele Jahre aufrechtzuerhalten. Bei anderen Herstellern sollten Sie deren Dokumentation zu Rate ziehen.

Drücken Sie ENTER und navigieren Sie mit PM1 durch die 3 Untermenüs des Peak Limiters.

#### Seite 1 – Bypass

**[Bypass]** PM2 steuert die Bypass-Einstellung für den Peak Limiter. Wenn Sie den Peak Limiter auf ON stellen, wird der Peak Limiter aus dem Signalpfad deaktiviert.

#### Seite 2 – Schwelle

Legt den Schwellenwert fest, bei dem der Limiter aktiviert wird. Wenn der Limiter aktiv ist, leuchtet die gelbe LIMIT-LED auf der Ausgangsanzeige. PM2 ändert den Schwellenwert in 1,0-dBu-Schritten und PM3 ermöglicht eine Feinsteuerung in 0,1-dBu-Schritten.

**[Threshold]** Der Wert reicht von -14 dBu bis 16 dBu in 0,1-dBu-Schritten.

#### Seite 3 – Attack and Release

Die Attack- und Release-Einstellungen ändern, wie schnell der Peak-Limiter auf das Signal reagiert, das den Schwellenwert überschreitet. Die Attack-Einstellungen steuern, wie schnell der Limiter auslöst, wenn der Signalpegel den Schwellenwert überschreitet. Die Release-Einstellung steuert, wie schnell der Limiter aufhört, das Signal zu dämpfen, sobald es unter den Schwellenwert fällt.

**[Rel]** Die Release-Einstellung für das Noise Gate wird von PM2 eingestellt. Der Wertebereich beträgt 0,1 s bis 3 s

**[Atk]** Die Release-Einstellung für das Noise Gate wird von PM2 eingestellt. Der Wertebereich beträgt 5 ms bis 200 ms.

#### **HPF**

**[F]** Frequenz des Hochpassfilters, Wertebereich von 20 Hz bis 20.000 Hz. PM1 ändert den Wert in Schritten von 100 Hz, PM2 ändert den Wert in Schritten von 1 Hz.

**[Slope]** Wählen Sie mit PM3 die gewünschte Flankensteilheit des Hochpassfilters aus. Zu den Filterneigungsoptionen gehören:

#### Bypass (HPF deaktiviert)

Butterworth -6 dB/Okt., -12 dB/Okt., -18 dB/Okt., -24 dB/Okt., -36 dB/Okt., -48 dB/Okt. Linkwitz-Riley -12 dB/Okt., -24 dB/Okt., -36 dB/Okt., -48 dB/Okt. Bessel -12 dB/Okt., -24dB/Okt.

#### LPF

**[F]** Frequenz des Tiefpassfilters, Wertebereich von 20 Hz bis 20.000 Hz. PM1 ändert den Wert in Schritten von 100 Hz, PM2 ändert den Wert in Schritten von 1 Hz.

**[Slope]** Verwenden Sie PM3, um die gewünschte Steilheit des Tiefpassfilters auszuwählen. Zu den Filterneigungsoptionen gehören:

Bypass (LPF deaktiviert)

Butterworth -6 dB/Okt., -12 dB/Okt., -18 dB/Okt., -24 dB/Okt., -36 dB/Okt., -48 dB/Okt. Linkwitz-Riley -12 dB/Okt., -24 dB/Okt., -36 dB/Okt., -48 dB/Okt. Bessel -12 dB/Okt., -24dB/Okt.

#### EQ Bypass

Der 7-Band-PEQ kann umgangen werden, um zu zeigen, wie die EQ-Parameter das System beeinflussen. Das Umschalten zwischen **[ON]** und **[OFF]** ermöglicht einen schnellen Vergleich des Sounds mit und ohne EQ.

#### 7-Band-EQ [EQ-01-> EQ-07]

Drücken Sie ENTER und navigieren Sie mit PM1 durch die 3 Untermenüs des Band-EQ.

Seite 1 – Bypass & Typ

**[Bypass]** Verwenden von PM2 zum Aktivieren oder Deaktivieren des einzelnen EQ-Bands.

**[Typ]** Mit PM3 kann der EQ-Bandtyp eingestellt werden. Die drei Auswahlmöglichkeiten für den EQ-Typ sind:

**[Peaking\_Eq]** – Ein parametrischer Peak-Filter mit einstellbarem Q.

**[Hi-Shelv Q]** – Ein High-Shelving-Filter mit einstellbarer Flankensteilheit über die Q-Einstellung.

**[Lo-Shelv Q]** – Ein Low-Shelving-Filter mit einstellbarer Flankensteilheit über die Q-Einstellung.

Seite 2 - Frequenz

**[Freq]** Ermöglicht die Einstellung der Mittenfrequenz der EQ-Bänder von 20 Hz – 20.000 Hz. Verwenden Sie PM2, um den Wert in 100-Hz-Schritten zu ändern, und PM3, um ihn in 1-Hz-Schritten zu ändern.

Seite 3 – Verstärkung & Q (Bandbreite / Steilheit)

**[Gain]** Der PM2-Regler ändert die Verstärkung des EQ-Bands um 0,5 dB pro Schritt. Drehen im Uhrzeigersinn erhöht die Verstärkung und umgekehrt. Jedes Band hat einen Verstärkungsbereich von +12 dB bis -12 dB.

**[Q]** Der PM3-Regler ändert den Q-Faktor des EQ.

Wenn der Typ auf **[Hi-Shelv Q]** oder **[Lo-Shelv Q] eingestellt** ist, steuert der Q-Faktor die Flankensteilheit des Shelving-Filters, die zulässigen Werte reichen von 0,10 bis 5,10, je niedriger der Wert, desto flacher die Flankensteilheit, desto höher der Wert, desto steiler die Steigung. Werte über 1,00 verursachen ein Überschwingen.

Wenn der Typ auf **[Peaking\_Eq] eingestellt ist,** steuert der Q-Faktor die Bandbreite des Peaking-Eq. Die zulässigen Werte reichen von 0,40 bis 128.

#### DLF

Auf den ungeradzahligen Ausgangskanälen (Out 1, 3 und 5) wird der dynamische Loudness-Filter (DLF) zur Dämpfung von Signalen verwendet, um den gesamten Headroom zu verbessern. Dies funktioniert im Gegensatz zum DLF auf den Eingangskanälen. Die Verwendung des DLF-Ausgangs auf diesen Kanälen kann dazu beitragen, das Clipping oder Limiting bei heißen Signalen zu stoppen, was bis zu 6 dB zusätzlichen Headroom bietet.

Seite 1 – Bypass & Dämpfung

**[Byp]** Bei aktiviertem Bypass beeinflusst die DLF-Funktion das Eingangssignal nicht.

**[Att]** Der PM3-Regler ändert den Dämpfungsbetrag des DLF. Der Wert reicht von 0 dB bis -6 dB.

Seite 2 – Frequenz

**[Freq]** Ermöglicht die Einstellung der Mittenfrequenz des DLF von 20 Hz – 20.000 Hz. Verwenden Sie PM2, um den Wert in 100-Hz-Schritten zu ändern, und PM3, um ihn in 1-Hz-Schritten zu ändern.

Seite 3 – Q (Bandbreite)

**[Q]** Ermöglicht die Einstellung des Q-Faktors mit PM2 für die Grobsteuerung und PM3 für die Feinsteuerung. Je höher Q, desto kleiner die Bandbreite. Der Wert reicht von 1,0 bis 9,9.

## <span id="page-32-0"></span>EIN- UND AUSGÄNGE VERKNÜPFEN

Es ist möglich, Ein- und Ausgänge miteinander zu verknüpfen, um mehrere Kanäle gleichzeitig bearbeiten zu können. Um mehrere Kanäle einmal zu bearbeiten, wählen Sie zuerst den ersten Kanal mit der EDIT-Taste aus, dieser Kanal diktiert die Einstellungen, dann wählen Sie jeden anderen Kanal aus, der bearbeitet werden soll.

Durch Drücken der EDIT-Taste des ersten Kanals wird die Bearbeitung aller ausgewählten Kanäle beendet.

## **VERWENDUNG DER STEUER-APP**

Der SP26 kann über USB mit unserer Windows® Control App ferngesteuert eingerichtet werden. Die folgenden Informationen zeigen, wie die Lautsprecherverwaltungssoftware SP26 installiert und verwendet wird.

## Installation

Um die SP26-Lautsprecherverwaltungssoftware herunterzuladen, besuchen Sie die SP26- Produktseite auf unserer Website unter [HHELECTRONICS.COM .](http://www.hhelectronics.com/) Verwenden Sie V1.6.0, es sei denn, Ihr SP26 wurde vor Oktober 2023 bestellt, dann verwenden Sie V1.5.9. Führen Sie nach dem Herunterladen das Software-Installationsprogramm aus.

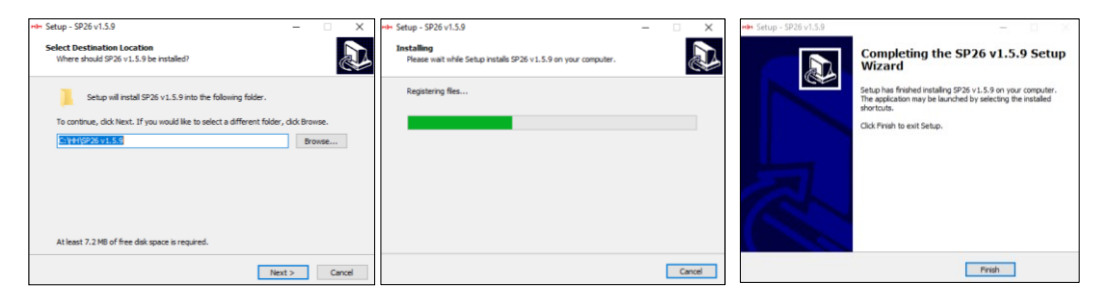

Nachdem die Hauptinstallation abgeschlossen ist, sollte ein Treiber-Setup folgen. Dies ist für die USB-Konnektivität zum SP26. Klicken Sie im Fenster auf "INSTALLIEREN" und warten Sie, bis die Treiberinstallation abgeschlossen ist.

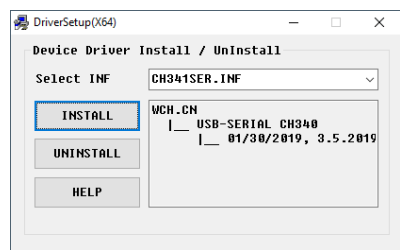

Die Lautsprecherverwaltungssoftware SP26 ist jetzt erfolgreich installiert.

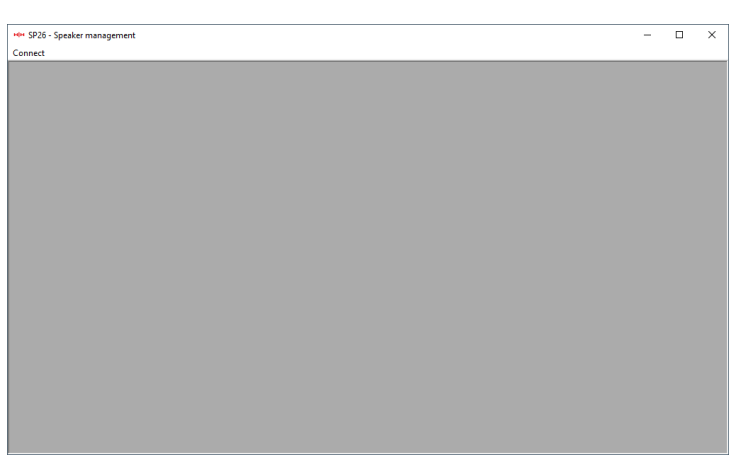

## Verbinden mit Gerät

Es gibt zwei Möglichkeiten, sich remote mit einem SP26 zu verbinden.

#### USB

Um eine Verbindung zu einem Gerät über USB herzustellen, verbinden Sie ein USB-Kabel mit dem vorderen Anschluss des SP26 und das andere Ende mit dem Computer. Schalten Sie das Gerät ein. Bei der ersten Verbindung sehen Sie möglicherweise ein Popup-Fenster, in dem die Treiberinstallation erwähnt wird.

Öffnen Sie die Lautsprecherverwaltungssoftware SP26 und klicken Sie auf "Verbinden". Wählen Sie USB unter Kommunikationsanschluss und klicken Sie auf "Prüfen", um alle verfügbaren COM-Anschlüsse aufzulisten.

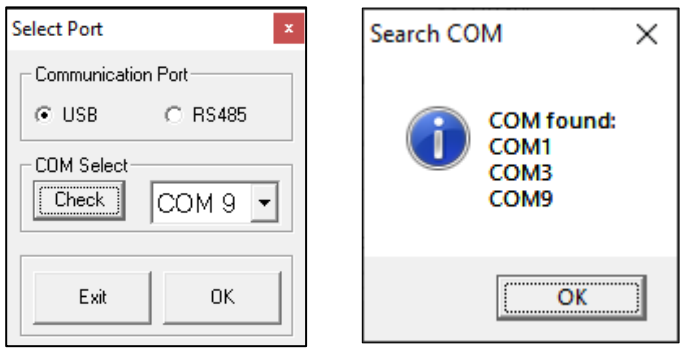

Wählen Sie den richtigen COM-Anschluss und klicken Sie auf OK

Hinweis: Um den richtigen COM zu finden, überprüfen Sie den Geräte-Manager unter "Ports (COM & LPT)". Der SP26 sollte als USB-SERIAL CH340 erscheinen und eine COM-Portnummer angeben.

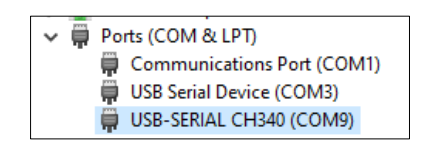

Der angeschlossene SP26 erscheint im Listen-ID-Fenster:

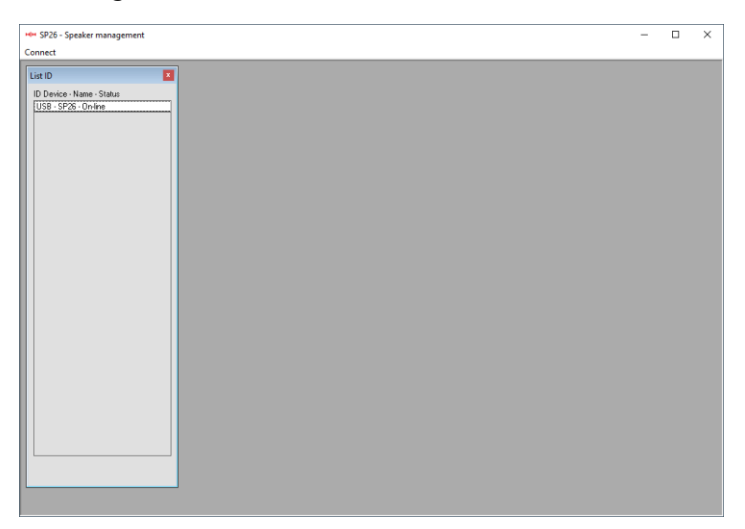

Doppelklicken Sie auf SP26, um die aktuellen Einstellungen zu laden und die Fernsteuerung des Geräts zu übernehmen.

#### RS485

Eine andere Verbindungsmethode zum SP26 zur Fernsteuerung ist das RS-485-Protokoll. Stellen Sie SP26 [INTERFACE > Interface Setup] auf RS-485 ein und schließen Sie einen USB-485-Adapter an den RS-485-XLR-Eingang auf der Rückseite an (nicht im Lieferumfang enthalten).

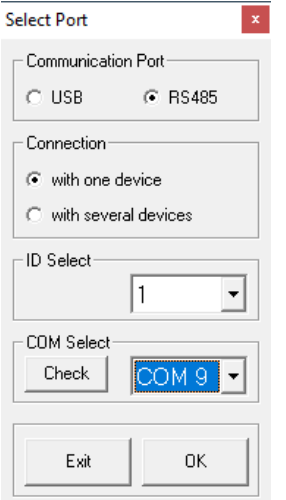

Klicken Sie auf Verbinden und stellen Sie den Kommunikationsanschluss auf RS-485 ein. Wählen Sie die einzelne Einheit und die richtige ID aus. Wählen Sie den richtigen COM-Anschluss des USB-zu-RS-485-Geräts aus und klicken Sie auf "Verbinden".

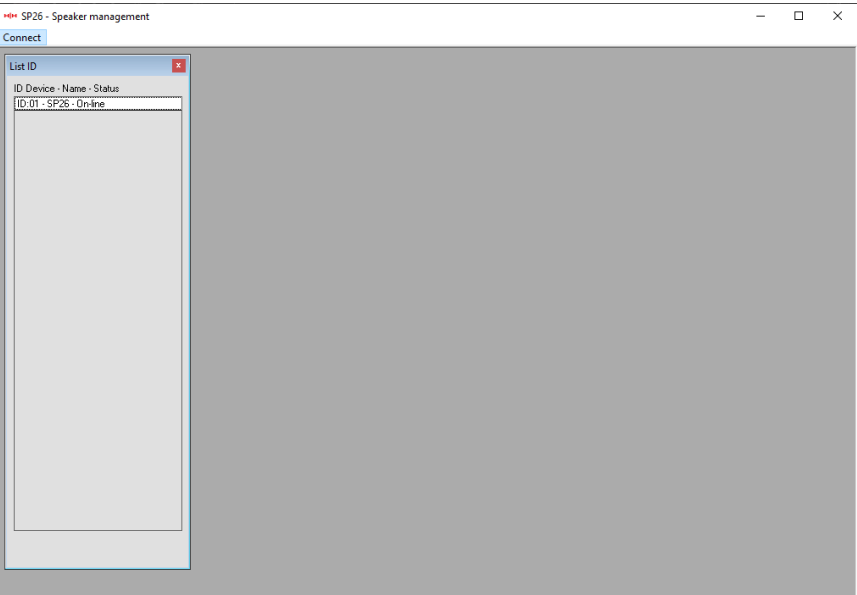

### Mehrere Verbindungen

Es ist möglich, mehrere (bis zu 32) SP26-Lautsprecherprozessoren gleichzeitig über das RS-485-Netzwerk zu steuern.

Stellen Sie SP26 [INTERFACE > Interface Setup] auf RS-485 ein und stellen Sie sicher, dass für jeden SP26 eine eindeutige ID ausgewählt ist. Verbinden Sie die SP26 wie gezeigt miteinander:

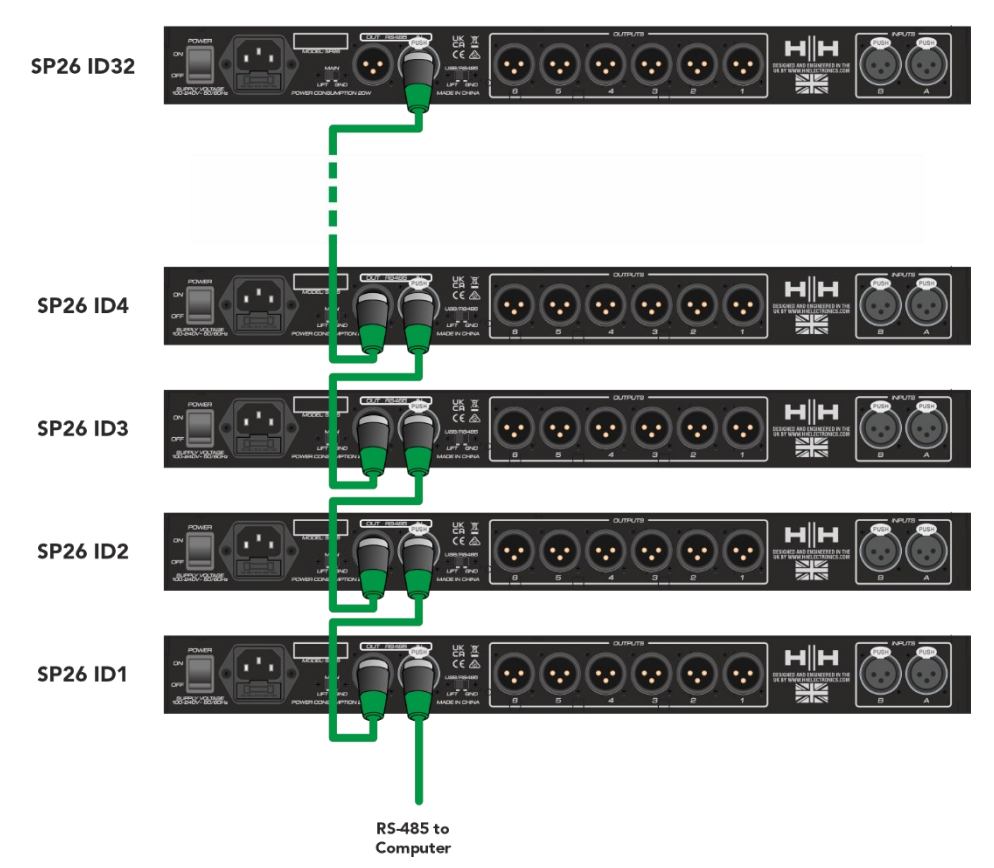

Klicken Sie auf Verbinden und stellen Sie den Kommunikationsanschluss auf RS-485 ein.

Wählen Sie mehrere Geräte aus und wählen Sie den richtigen COM-Anschluss des USBzu-RS-485-Geräts aus. Klicken Sie auf Verbinden und die SP26-

Lautsprecherverwaltungssoftware scannt und verbindet sich mit jedem SP26, der im Netzwerk verkettet ist.

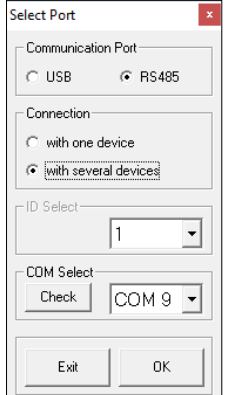

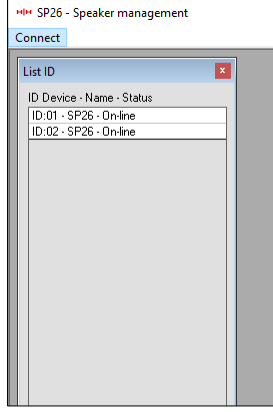

#### DEMO-MODUS

Wenn ein Gerät nicht gefunden werden kann, wird eine Warnung angezeigt, in der Sie gefragt werden, ob Sie in den Demo-Modus wechseln möchten.

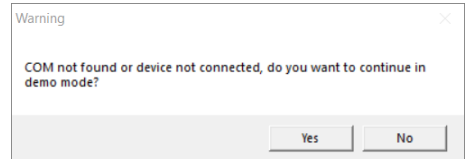

Der Demo-Modus ermöglicht den vollständigen Betrieb, ohne dass die Hardware angeschlossen werden muss, sodass die Einstellungen im Voraus geändert werden können.

## GAIN-BILDSCHIRM

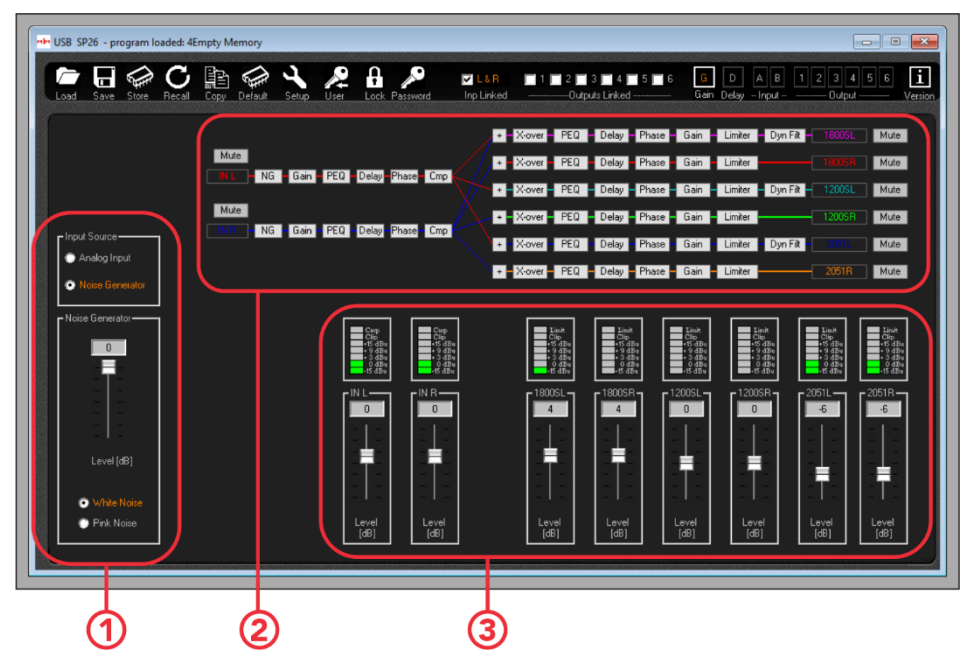

1. Auswahl der Eingangsquelle.

Wählen Sie zwischen analoger Eingangsquelle und dem Rauschgenerator.

2. Signalwegübersicht.

Zeigt eine Übersicht über den Signalweg des SP26. Wenn Sie auf eine der Prozessschaltflächen klicken, werden die Einstellungen angezeigt. Außerdem können Sie von hier aus die Eingangs- und Ausgangsstummschaltung steuern.

3. Pegelanzeigefeld.

Zeigt die aktuellen Signalpegel an, die mit dem übereinstimmen, was auf der Vorderseite des SP26 sichtbar ist. Auch Eingangs- und Ausgangsverstärkung können von hier aus modifiziert werden.

**Notiz. Wenn Sie Parameter über die Zahleneingabe bearbeiten, um sicherzustellen, dass der neue Wert auf den Prozessor angewendet wird, drücken Sie die Taste "ENTER", nachdem Sie den neuen Wert eingegeben haben.**

## Delay-Bildschirm

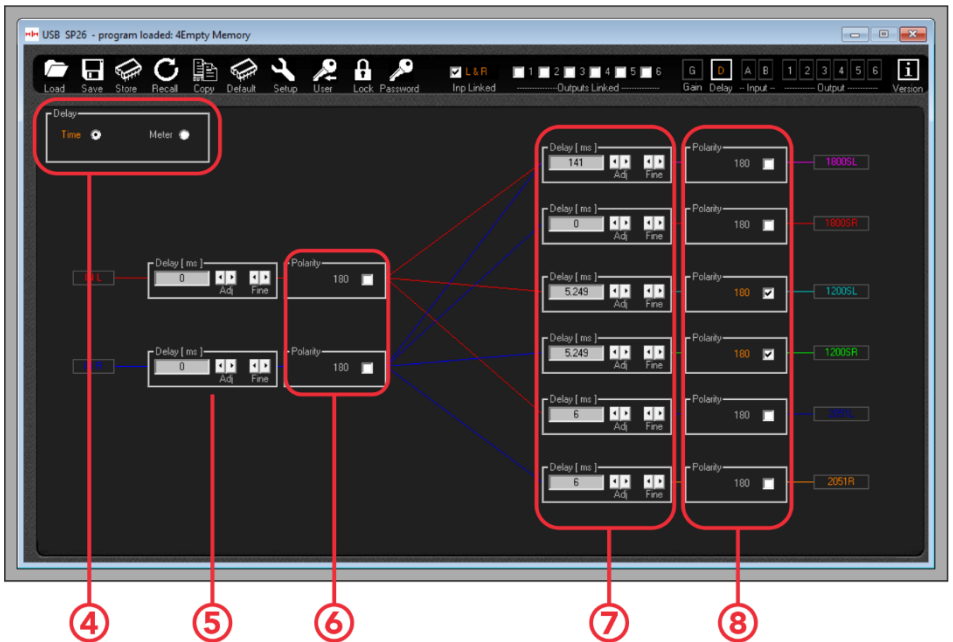

4. Anzeigeoptionen verzögern. Wählen Sie zwischen Zeit (mS) und Distanz (m).

5. Verzögerungseinstellungen für Eingangskanäle. Die beiden Pfeilsätze steuern die Grob- und Feineinstellung, außerdem ist es möglich, die Verzögerungszeit direkt einzugeben.

6. Polaritätsphaseneinstellung des Eingangskanals. Schalten Sie um, um zwischen invertiert und normal zu wechseln.

7. Verzögerungseinstellungen des Ausgangskanals. Gleiche Steuerung wie Nummer 5.

8. Polaritätsphaseneinstellung des Ausgangskanals. Schalten Sie um, um zwischen invertiert und normal zu wechseln.

**Notiz. Wenn Sie Parameter über die Zahleneingabe bearbeiten, um sicherzustellen, dass der neue Wert auf den Prozessor angewendet wird, drücken Sie die Taste "ENTER", nachdem Sie den neuen Wert eingegeben haben.**

## Eingabebildschirm \_

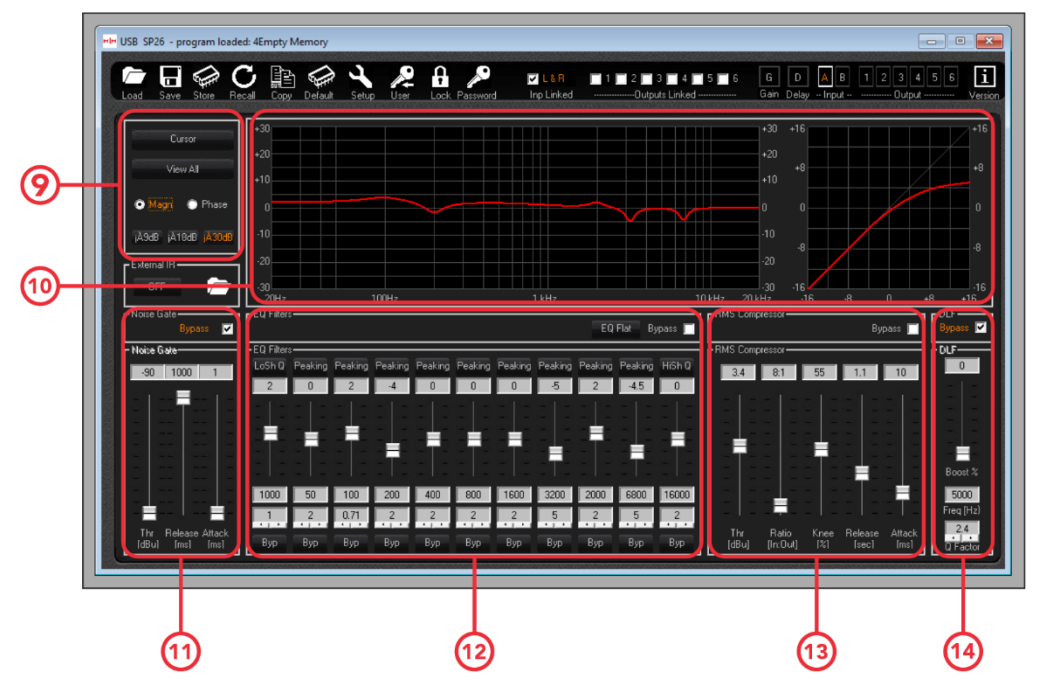

9. Cursor- und Anzeigeoptionen.

Die **[Cursor]** -Taste schaltet die Cursorsteuerung der EQ-Punkte ein und aus. Wenn aktiviert, können Sie den Mauszeiger verwenden, um EQ-Punkte anzuklicken und zu ziehen, um ihre Parameter einzustellen.

Die Schaltfläche [[Alle](#page-42-0) anzeigen] zeigt das Diagramm "Alle anzeigen" an. Siehe Alle [Diagramme anzeigen](#page-42-0) Abschnitt für weitere Details.

Die Kontrollkästchen **[Magn]** und **[Phase]** ändern die Frequenzganganzeige in eine Pegel- (Magnitude) oder Phasenanzeige. Auch die Skalierung der Magnitudenanzeige kann zwischen +/- 9dB, +/- 18dB und +/- 30dB gewählt werden.

10. Frequenz- und RMS-Kompressor-Anzeigekurven.

11. Noise-Gate-Einstellungen. Hier stehen Einstellungen für das Noise Gate des Eingangskanals zur Verfügung.

- 12. Bedienelemente für den parametrischen 11-Band-EQ des Eingangskanals.
- 13. Bedienelemente für den RMS-Kompressor.
- 14. Bedienelemente für die Eingabe-DLF-Einstellungen.

## Ausgabebildschirm

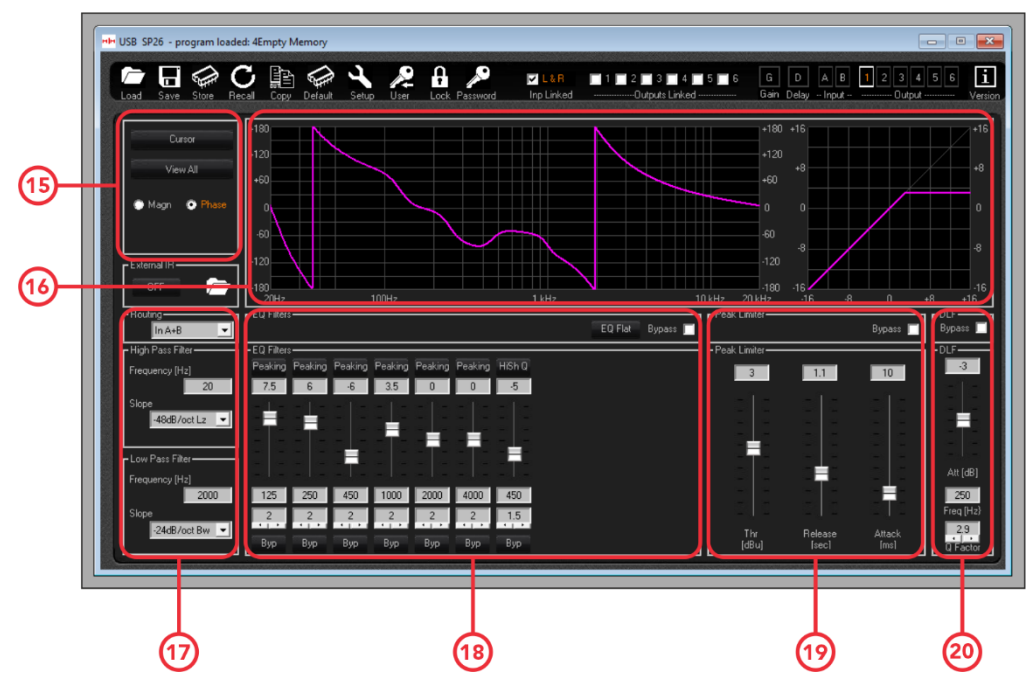

15. Cursor- und Anzeigeoptionen. Diese funktionieren genauso wie der Eingangskanal.

16. Frequenzgang- und Phasendiagramm und RMS-Kompressorkurve.

17. Regler für die HPF- und LPF-Filter für den ausgewählten Ausgangskanal.

18. Regler für den parametrischen 7-Band-EQ.

19. Abhängig von der Einrichtung der Ausgangskanäle werden hier entweder die Peak Limiter- oder die RMS Compressor-Einstellungen angezeigt.

20. Ausgangs-DLF-Steuerungen, nur auf den Ausgangskanälen 1, 3 und 5.

## Kanalnamen bearbeiten

Um die Namen der Eingangs- oder Ausgangskanäle mit der SP26- Lautsprecherverwaltungssoftware zu ändern und festzulegen, doppelklicken Sie auf den Namen des Kanals im [Gain Screen], um das Edit Names-Feld aufzurufen.

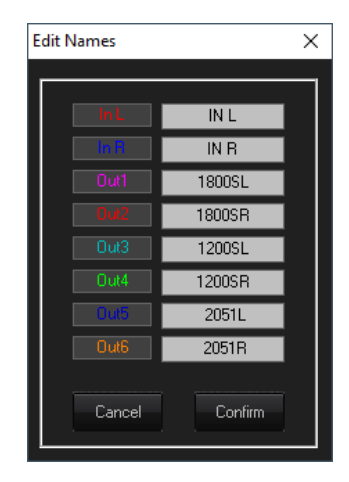

In diesem Einblendmenü können Sie alle Kanalnamen ändern. Drücken Sie **[Bestätigen]** , um die Änderungen zu übernehmen, drücken **Sie [Abbrechen]** , um zu den vorherigen Namen zurückzukehren.

## <span id="page-42-0"></span>Alle Diagramme anzeigen

Im View All Graph-Fenster ist es möglich, jede EQ-Kurve zu überlagern, um die gesamte Prozessorantwort anzuzeigen. Verwenden Sie die Kontrollkästchen, um jede Eingangsund Ausgangskurve zu aktivieren oder zu deaktivieren.

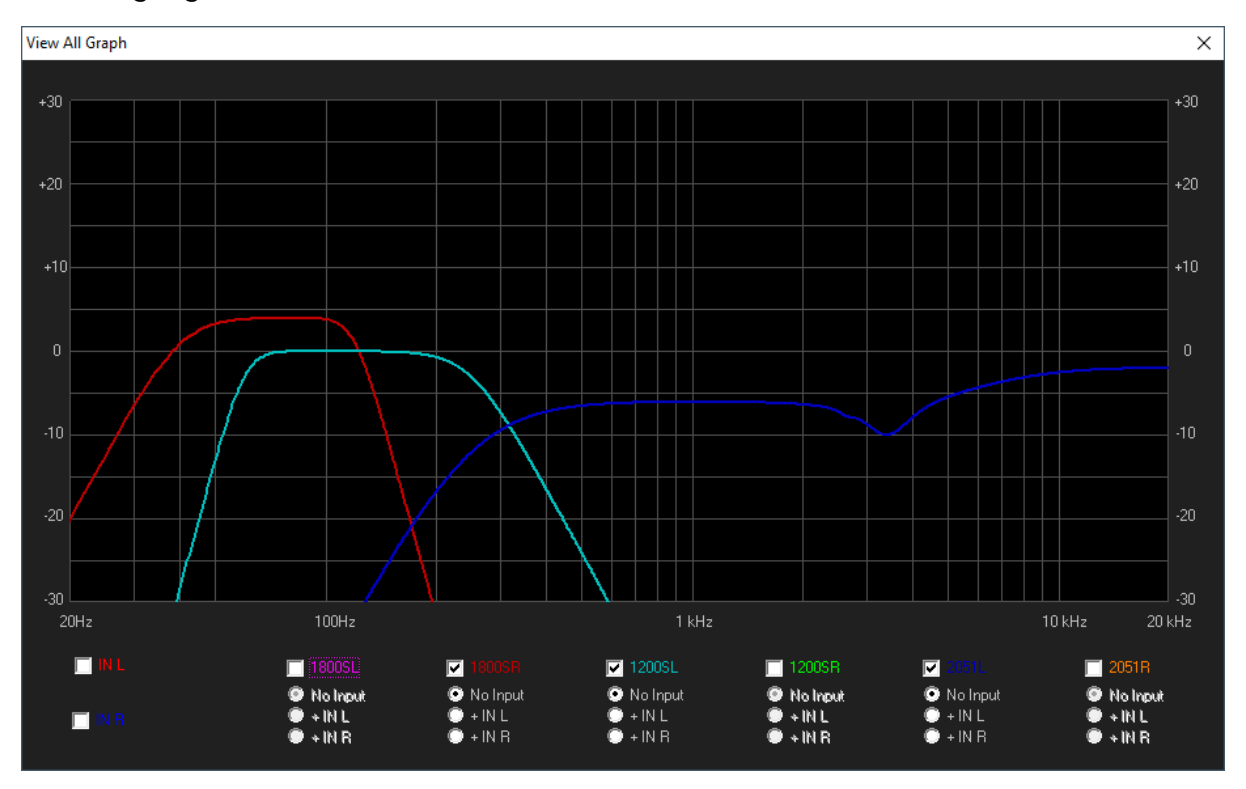

## MenuKARTE

Die Menüleiste enthält Funktionen zur Voreinstellungsverwaltung, Einstellungen und Sicherheitsoptionen für das SP26.

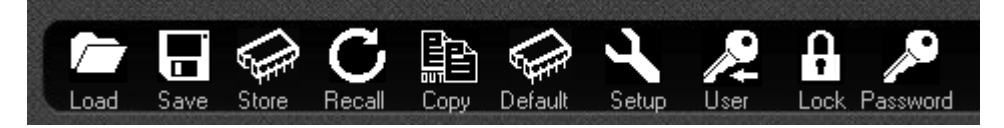

#### LOAD

Klicken Sie auf die Schaltfläche **[LOAD]** , um ein Preset vom Computer zu laden.

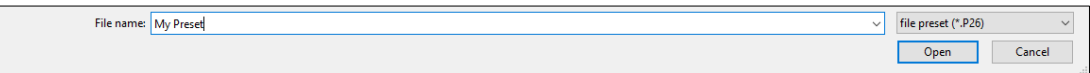

#### SAVE

Klicken Sie auf die Schaltfläche **[SAVE]** , um das aktuell geladene Preset auf dem Computer zu speichern.

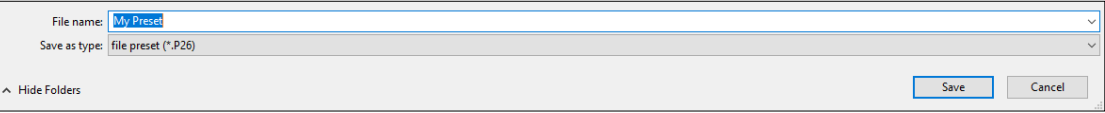

#### **STORE**

Um ein Preset in einem der 48 internen Speicherplätze des SP26 zu speichern, klicken Sie auf die Schaltfläche **[STORE]** . Wählen Sie im nächsten Bildschirm die Position aus dem Dropdown-Menü aus und geben Sie den gewünschten Preset-Namen ein. Klicken Sie auf **[Store]** , um das Speichern des Presets auf dem internen SP26 zu bestätigen.

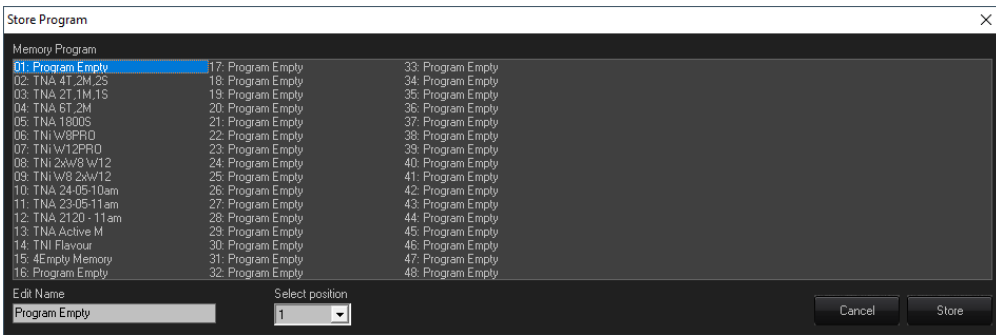

#### RECALL

Um ein Preset aus dem internen Speicher des SP26 zu laden, klicken Sie auf die Schaltfläche **[RECALL]** . Wählen Sie als nächstes das gewünschte Preset zum Laden aus der Liste aus.

#### **WARNUNG Alle nicht gespeicherten Änderungen gehen beim Laden eines Presets verloren!**

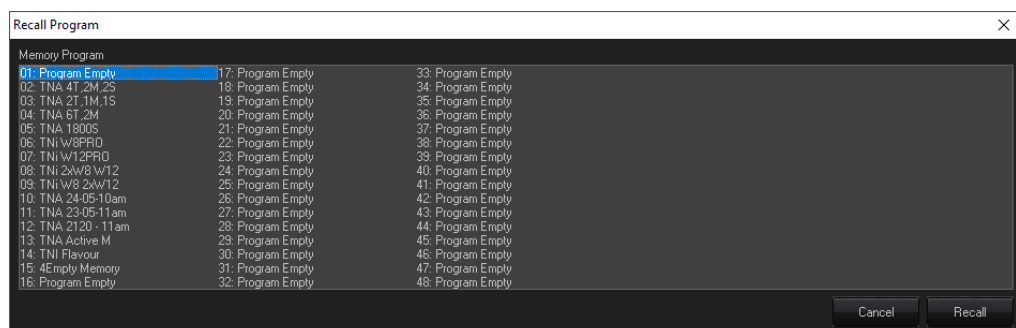

#### **COPY**

Es ist möglich, die Einstellungen von einem Ausgangskanal auf einen anderen zu kopieren. Klicken Sie auf die Schaltfläche **[COPY]** , um das Kopierausgabefenster aufzurufen. Wählen Sie die Quelle und das Ziel des Ausgangskanals aus und klicken Sie auf **[Bestätigen]** , um die Parameter von der Quelle zum Ziel zu kopieren.

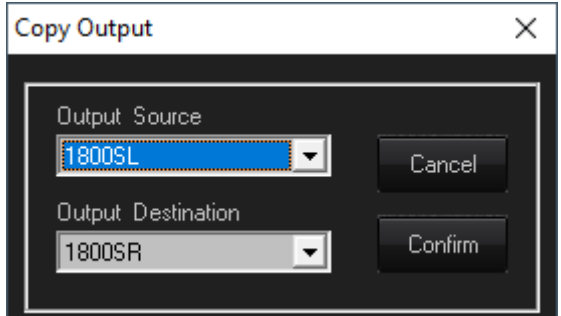

#### **DEFAULT**

Um das aktuelle Preset auf die Werkseinstellungen zurückzusetzen, drücken Sie die **[DEFAULT]** -Taste. Ein Bestätigungsdialog erscheint, drücken Sie zur Bestätigung **[Ja]** .

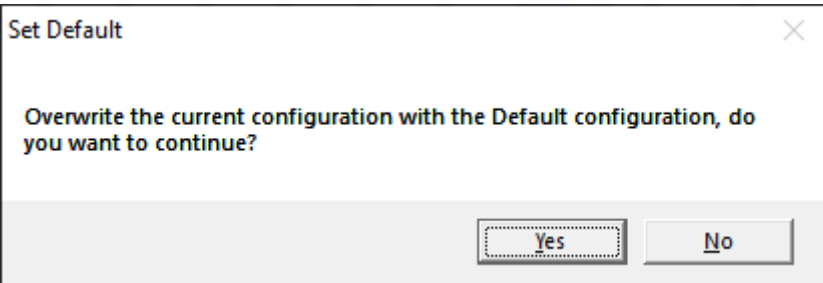

#### **KONFIGURATION**

Die [SETUP]-Taste öffnet das Output Limiter/Compressor Setup-Menü. Hier ist es möglich, für jeden der Ausgangskanäle entweder RMS Compressor oder Peak Limiter einzustellen und die Dynamikverarbeitung in Kanalpaaren zu verknüpfen (siehe [Link Cmp/Lim\)](#page-12-1).

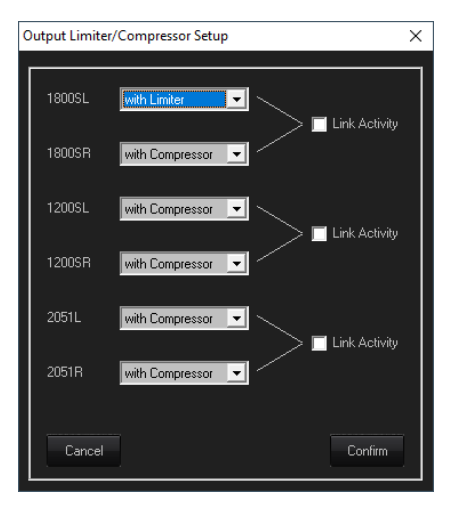

#### USER

Das Menü **[USER]** ermöglicht die Änderung des eingebauten Sicherheitspassworts des SP26. Geben Sie zuerst das aktuelle Passwort ein, geben Sie dann auf dem nächsten Bildschirm zweimal das neue Passwort ein und klicken Sie auf Bestätigen.

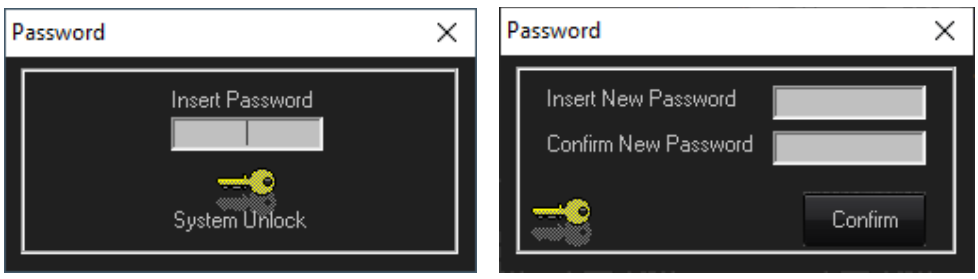

## **LOCK**

Drücken Sie die Taste **[LOCK]** , um die Bearbeitung von Parametern zu sperren. Wenn sie aktiviert ist, zeigt die **[LOCK]** -Taste LOCKED in Rot an, es können keine Parameter bearbeitet werden und das Gerät bleibt gesperrt, auch wenn es getrennt wird. Klicken Sie erneut auf die Schaltfläche **[LOCK]** , um zum normalen Verhalten zurückzukehren.

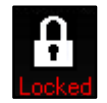

#### PASSWORT

Ähnlich wie bei der **[LOCK]** -Taste wird durch Drücken **von [PASSWORD]** jede Parameterbearbeitung auf dem SP26 deaktiviert. Der Unterschied besteht darin, dass eine Passworteingabe erforderlich ist, um das Gerät zu entsperren. Das Passwort wird mit der **[USER]** -Taste eingestellt.

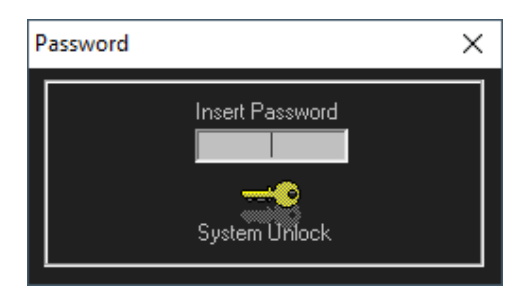

#### ABOUT

Zeigt die aktuelle Software- und Firmware-Version an.

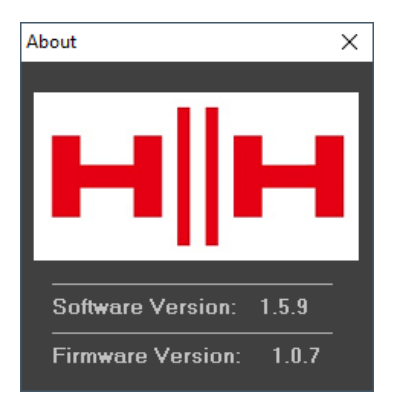

## **TECHNISCHE SPEZIFIKATIONEN**

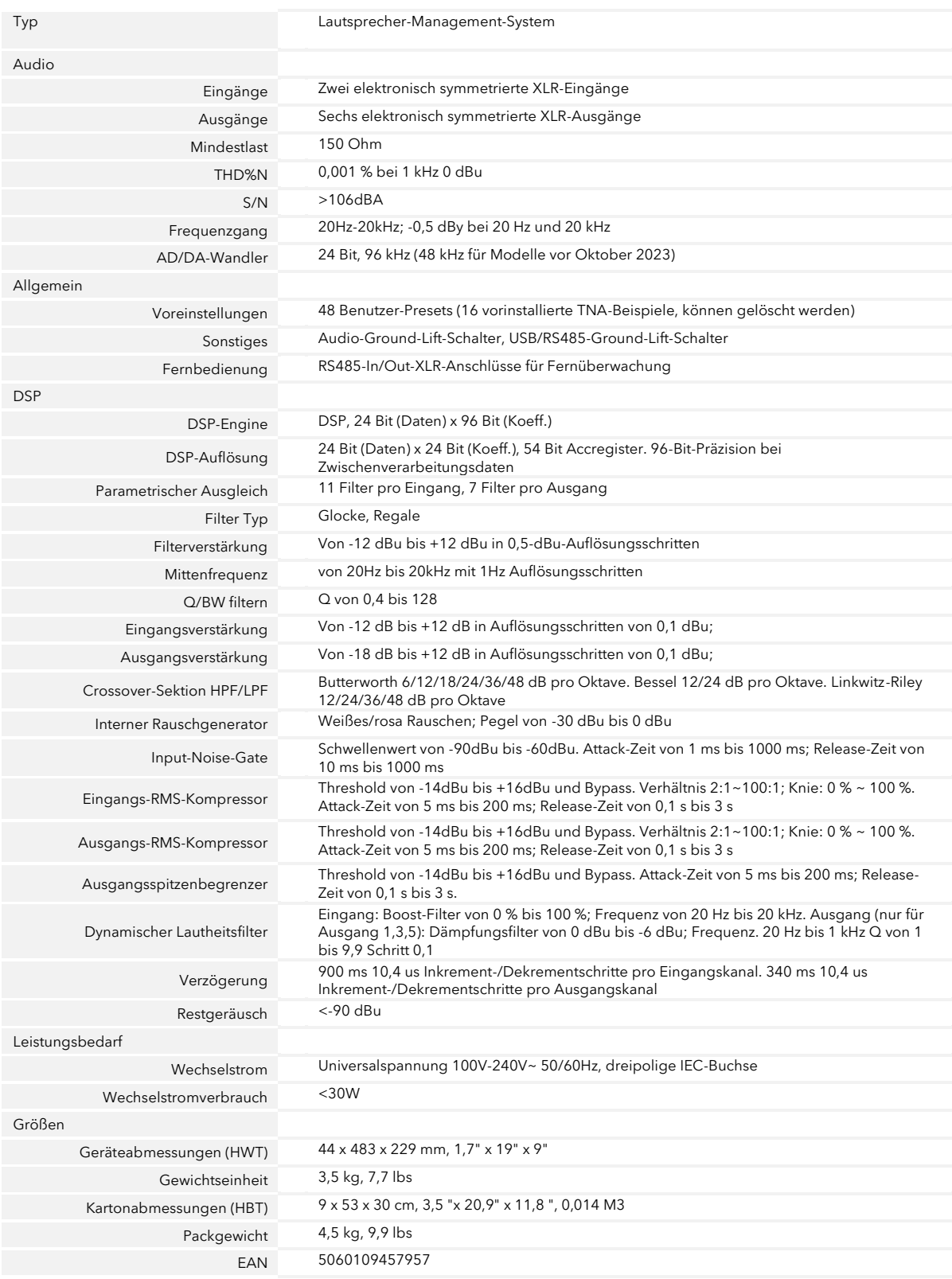

## ABMESSUNGSDATEN

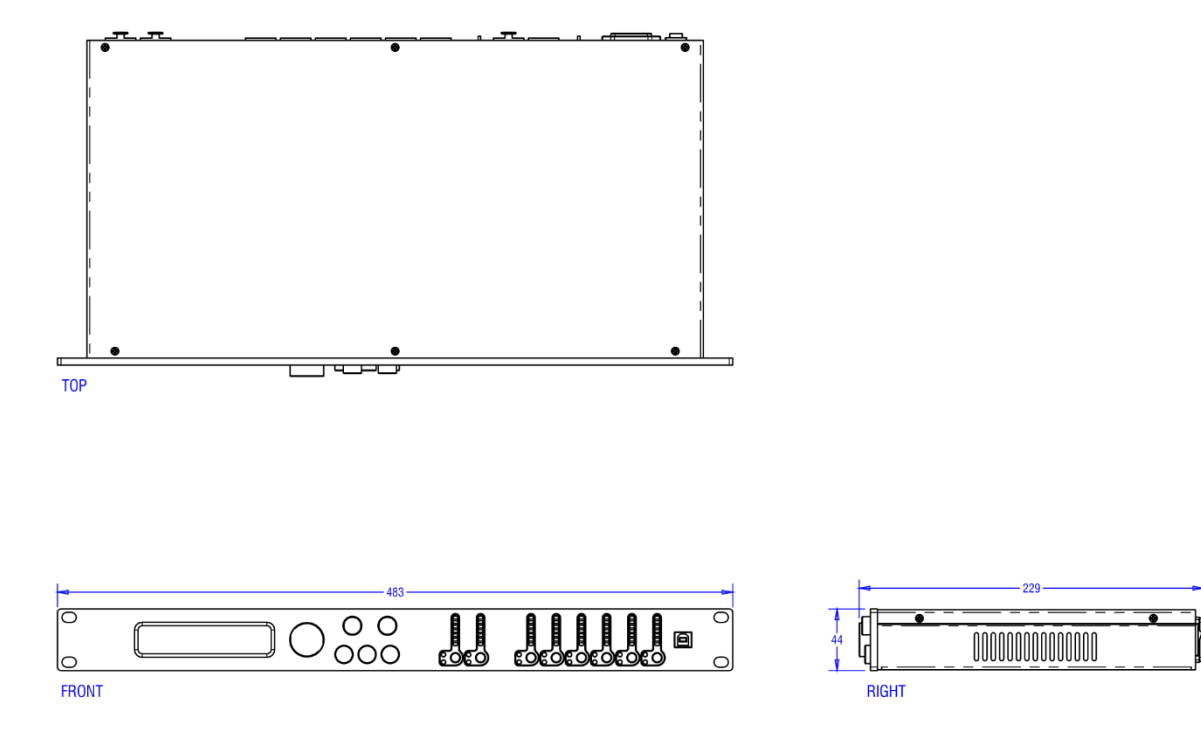

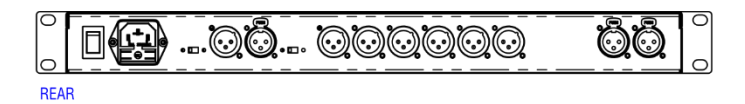

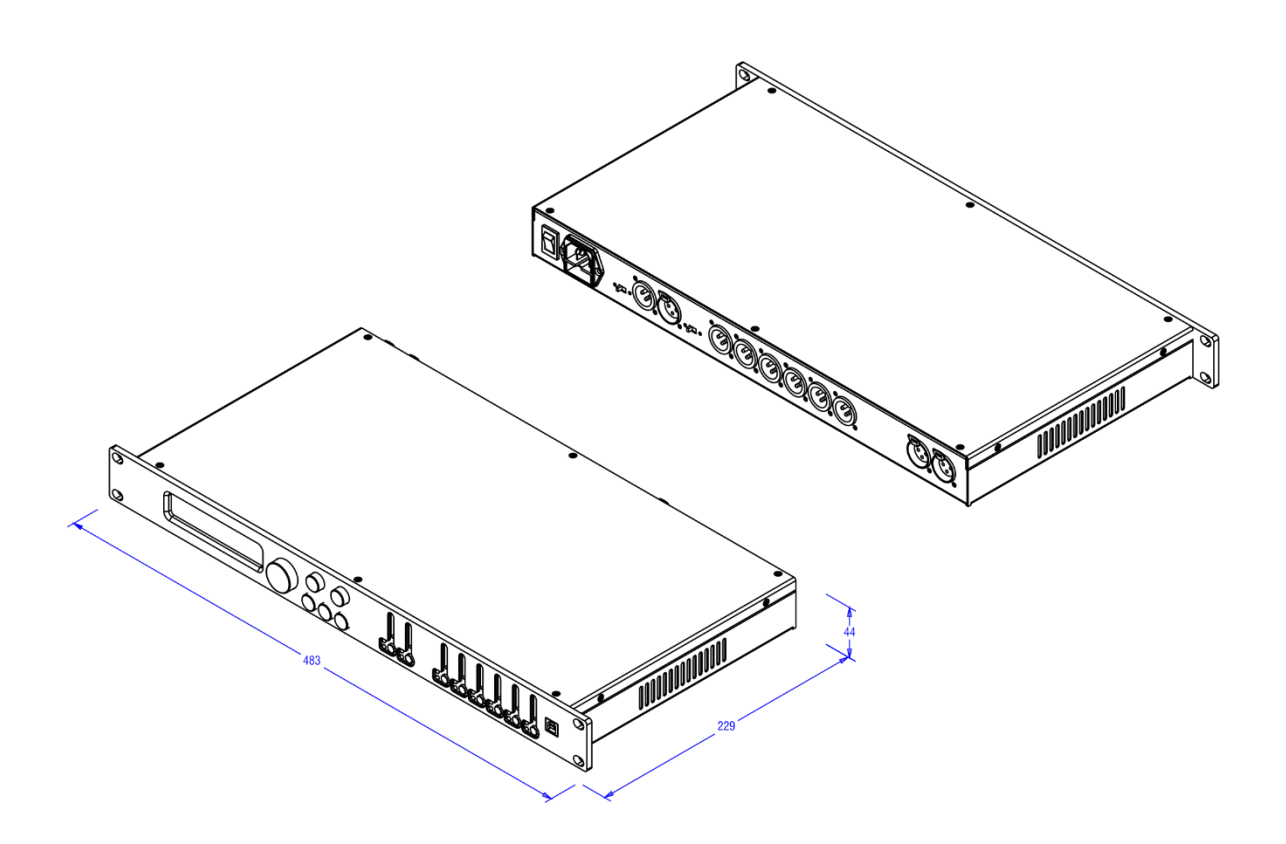

## **SICHERHEITSINFORMATION**

Um Ihr neues Produkt voll auszunutzen und eine lange und störungsfreie Leistung zu genießen, lesen Sie diese Bedienungsanleitung bitte sorgfältig durch und bewahren Sie sie zum späteren Nachschlagen an einem sicheren Ort auf.

- 1) Auspacken: Überprüfen Sie das Produkt beim Auspacken sorgfältig auf Anzeichen von Schäden, die während des Transports von der HH-Fabrik zu Ihrem Händler aufgetreten sein könnten. Im unwahrscheinlichen Fall einer Beschädigung verpacken Sie Ihr Gerät bitte wieder im Originalkarton und wenden Sie sich an Ihren Händler. Wir<br>empfehlen Ihnen dringend, den Originaltransportkarton aufzubewahren, da Sie es im unwahrscheinlichen Fall, dass
- 2) Verstärkeranschluss: Um Schäden zu vermeiden, ist es im Allgemeinen ratsam, ein Muster zum Ein- und Ausschalten Ihres Systems festzulegen und zu befolgen. Wenn alle Systemteile angeschlossen sind, schalten Sie Quellgeräte,<br>Mischpulte, Effektprozessoren usw. ein, BEVOR Sie Ihren Verstärker einschalten. Viele Produkte haben beim Ein-<br> Pegelregler an Ihrem Verstärker herunter und schalten Sie dann seinen Strom aus, bevor Sie andere Geräte ausschalten.
- 3) Kabel: Verwenden Sie niemals abgeschirmte Kabel oder Mikrofonkabel für Lautsprecherverbindungen, da diese nicht<br>stark genug sind, um die Verstärkerlast zu bewältigen, und Ihr gesamtes System beschädigen könnten. Verwend
- 4) Wartung: Der Benutzer sollte nicht versuchen, diese Produkte zu warten. Überlassen Sie alle Wartungsarbeiten qualifiziertem Servicepersonal.
- 5) Beachten Sie alle Warnungen.
- 6) Befolgen Sie alle Anweisungen.
- 7) Verwenden Sie dieses Gerät nicht in der Nähe von Wasser.
- 8) Nur mit einem trockenen Tuch reinigen.
- 9) Blockieren Sie keine der Belüftungsöffnungen. Installieren Sie gemäß den Anweisungen des Herstellers.
- 10) Installieren Sie das Gerät nicht in der Nähe von Wärmequellen wie Heizkörpern, Heizregistern, Öfen oder anderen Geräten (einschließlich Verstärkern), die Wärme erzeugen.
- 11) Ein Gerät der Klasse I muss an eine Netzsteckdose mit Schutzkontakt angeschlossen werden. Umgehen Sie nicht den<br>Sicherheitszweck des polarisierten oder geerdeten Steckers. Ein polarisierter Stecker hat zwei Stifte, von dritte Zinken dienen Ihrer Sicherheit. Wenn der mitgelieferte Stecker nicht in Ihre Steckdose passt, wenden Sie sich an einen Elektriker, um die veraltete Steckdose auszutauschen.
- 12) Schützen Sie das Netzkabel davor, dass man darauf tritt oder es eingeklemmt wird, insbesondere an Steckern, Steckdosen und der Stelle, an der es aus dem Gerät heraustritt.
- 13) Verwenden Sie nur vom Hersteller bereitgestellte Aufsätze/Zubehörteile.
- 14) Verwenden Sie es nur mit einem Wagen, Ständer, Stativ, einer Halterung oder einem Tisch, die vom Hersteller<br>angegeben oder mit dem Gerät verkauft werden. Wenn ein Wagen verwendet wird, seien Sie vorsichtig, wenn Sie di
- 15) Der Netzstecker oder die Gerätekupplung dient als Trennvorrichtung und muss leicht bedienbar bleiben. Der Benutzer<br>sollte einen einfachen Zugang zu allen Netzsteckern, Netzkupplungen und Netzschaltern ermöglichen, die
- 16) Uberlassen Sie alle Wartungsarbeiten qualifiziertem Servicepersonal. Eine Wartung ist erforderlich, wenn das Gerät in<br>irgendeiner Weise beschädigt wurde, z. B. wenn das Netzkabel oder der Stecker beschädigt ist, Flüssi funktioniert normal oder wurde fallen gelassen.
- 17) Brechen Sie niemals den Erdungsstift ab. Schließen Sie das Gerät nur an ein Netzteil des Typs an, der auf dem Gerät neben dem Netzkabel gekennzeichnet ist.
- 18) Wenn dieses Produkt in einem Geräterack montiert werden soll, sollte eine hintere Stütze bereitgestellt werden.
- 19) Hinweis nur für Großbritannien: Wenn die Farben der Drähte im Netzkabel dieses Geräts nicht mit den Klemmen in Ihrem Stecker übereinstimmen, gehen Sie wie folgt vor:
	- o Der grün-gelbe Draht muss an die Klemme angeschlossen werden, die mit dem Buchstaben E, dem Erdungssymbol, grün oder grün und gelb gekennzeichnet ist.
	- o Der blaue Draht muss an die Klemme angeschlossen werden, die mit dem Buchstaben N oder der Farbe Schwarz gekennzeichnet ist.
	- Der braune Draht muss an die Klemme angeschlossen werden, die mit dem Buchstaben L oder der Farbe Rot gekennzeichnet ist.
- 20) Dieses elektrische Gerät sollte keinem Tropf- oder Spritzwasser ausgesetzt werden, und es sollte darauf geachtet werden, keine Gegenstände mit Flüssigkeiten, wie z. B. Vasen, auf das Gerät zu stellen.
- 21) Die Exposition gegenüber extrem hohen Lärmpegeln kann zu einem dauerhaften Hörverlust führen. Individuen sind sehr unterschiedlich anfällig für lärmbedingten Hörverlust, aber fast jeder wird etwas an<br>Gehör verlieren, wenn er ausreichend intensivem Lärm für eine ausreichende Zeit ausgesetzt ist. Die<br>Arbeitssicherhei Lärmbelastungen festgelegt: Laut OSHA kann jede Belastung, die die oben genannten zulässigen<br>Grenzwerte überschreitet, zu Gehörverlust führen. Beim Betrieb dieses Verstärkersystems müssen<br>Ohrstöpsel oder Schutzvorrichtunge
- 22) Wenn Ihr Gerät über einen Kippmechanismus oder ein Gehäuse im Kickback-Stil verfügt, verwenden Sie dieses Designmerkmal bitte mit Vorsicht. Aufgrund der Leichtigkeit, mit der der Verstärker zwischen gerader und geneigter Rückenposition bewegt werden kann, verwenden Sie den Verstärker nur auf einer ebenen, stabilen Oberfläche.

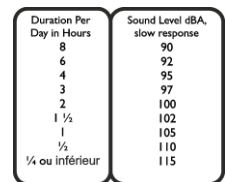

Betreiben Sie den Verstärker NICHT auf einem Schreibtisch, Tisch, Regal oder einer anderen ungeeigneten, instabilen Plattform.

23) Auf dem Produkt und in den Produkthandbüchern verwendete Symbole und Nomenklaturen, die den Bediener auf Bereiche aufmerksam machen sollen, in denen möglicherweise besondere Vorsicht geboten ist, lauten wie folgt:

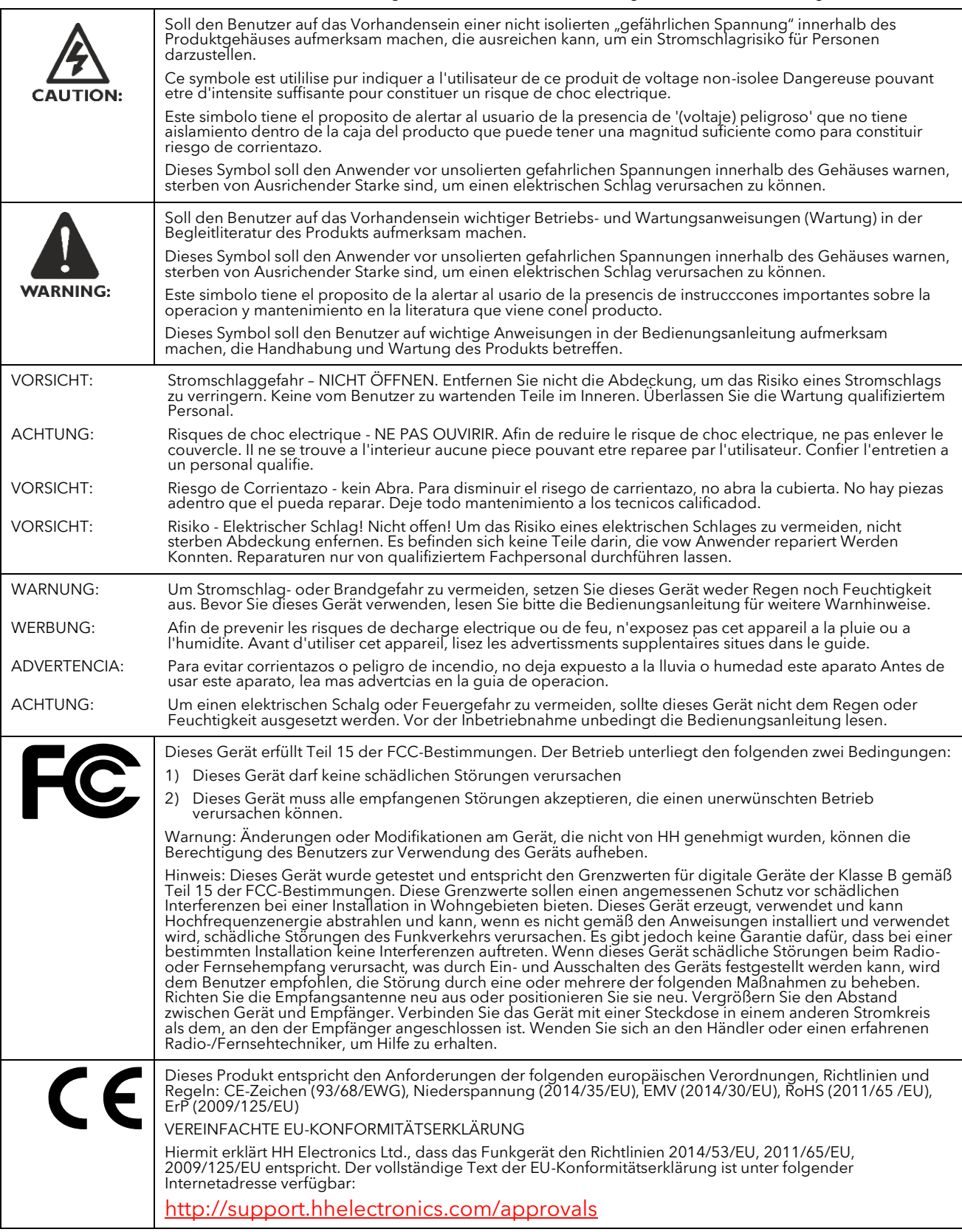

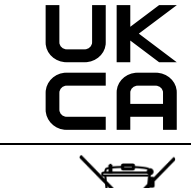

Der oben beschriebene Gegenstand der Erklärung entspricht den einschlägigen gesetzlichen Anforderungen<br>Electrical Equipment (Safety) Regulations 2016, Electromagnetic Compatibility Regulations 2016, The<br>Restriction of the

Um Umweltschäden zu vermeiden, darf dieses Produkt am Ende seiner Nutzungsdauer nicht zusammen mit<br>dem normalen Hausmüll auf Deponien entsorgt werden. Es muss gemäß den Empfehlungen der in Ihrem<br>Land geltenden WEEE-Richtli

HH ELECTRONICS LTD. STEELPARK ROAD, COOMBSWOOD BUSINESS PARK WEST, HALESOWEN, B62 8HD. HH ELECTRONICS IST TEIL DER HEADSTOCK GROUP

## **WWW.HHELECTRONICS.COM**

**IM INTERESSE AN WEITERENTWICKLUNG BEHÄLT SICH HH DAS RECHT VOR, PRODUKTSPEZIFIKATIONEN OHNE VORHERIGE ANKÜNDIGUNG ZU ÄNDERN**